**Δεκέμβριος 2014**

# **Εγχειρίδιο κιτ** *artus***® VZV RG PCR**

 $\overline{\mathcal{L}}$  24 (αρ. καταλόγου 4502263)  $\sqrt{\frac{2}{\sqrt{2}}}$ 96 (αρ. καταλόγου 4502265)

Έκδοση 1

# **IVD**

Ποσοτική in vitro διάγνωση

Για χρήση με όργανα Rotor-Gene® Q

# $\epsilon$

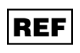

4502263, 4502265

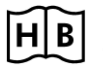

**HB** 1056824EL

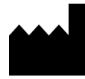

QIAGEN GmbH, QIAGEN Strasse 1, 40724 Hilden,

ΓΕΡΜΑΝΙΑ

R4 | MAT | 1056824EL

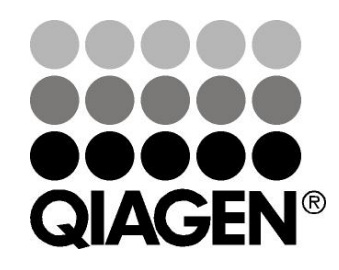

# **Sample & Assay Technologies**

# **QIAGEN Sample and Assay Technologies**

Η QIAGEN ηγείται στο χώρο πρωτοποριακών τεχνολογιών δειγμάτων και προσδιορισμών, παρέχοντας τη δυνατότητα απομόνωσης και ανίχνευσης των περιεχομένων οποιουδήποτε βιολογικού δείγματος. Τα προηγμένα, υψηλής ποιότητας προϊόντα και οι υπηρεσίες μας αποτελούν εγγύηση επιτυχίας - από το δείγμα έως το αποτέλεσμα.

### **Η QIAGEN θέτει πρότυπα:**

- στον καθαρισμό DNA, RNA και πρωτεϊνών
- στους προσδιορισμούς νουκλεϊκών οξέων και πρωτεϊνών
- στην έρευνα microRNA και RNAi
- στην αυτοματοποίηση τεχνολογιών δειγμάτων και προσδιορισμών

Αποστολή μας είναι η διασφάλιση των δικών σας επιτυχιών και επιτευγμάτων. Για περισσότερες πληροφορίες, επισκεφθείτε μας στη διεύθυνση www.qiagen.com.

# **Περιεχόμενο**

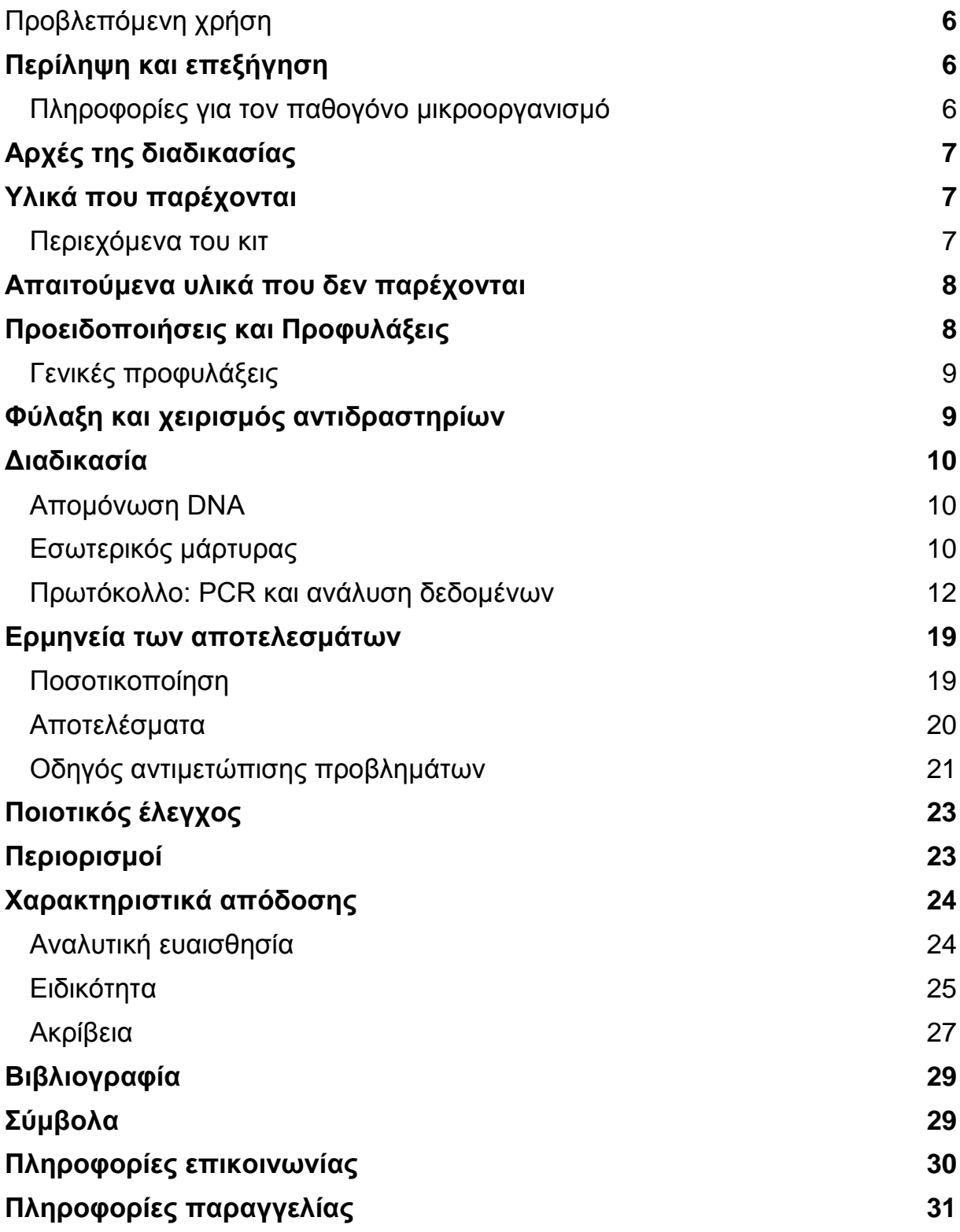

# <span id="page-4-0"></span>**Προβλεπόμενη χρήση**

Το κιτ *artus* VZV RG PCR είναι ένας in vitro έλεγχος ενίσχυσης νουκλεϊκών οξέων για την ποσοτικοποίηση DNA του ιού VZV σε ανθρώπινο εγκεφαλονωτιαίο υγρό (ΕΝΥ). Αυτό το κιτ διαγνωστικού ελέγχου χρησιμοποιεί την αλυσιδωτή αντίδραση πολυμεράσης (PCR) και είναι διαμορφωμένο για χρήση με τα όργανα Rotor-Gene Q.

**Σημείωση**: Η χρήση του κιτ *artus* VZV RG PCR δεν επιτρέπεται μαζί με όργανα Rotor-Gene Q 2plex.

# <span id="page-4-1"></span>**Περίληψη και επεξήγηση**

Το κιτ *artus* VZV RG PCR αποτελεί ένα έτοιμο για χρήση σύστημα για την ανίχνευση DNA του ιού VZV με χρήση αλυσιδωτής αντίδρασης της πολυμεράσης (PCR) σε όργανα Rotor--Gene Q. Το VZV RG Master περιέχει αντιδραστήρια και ένζυμα για την ειδική ενίσχυση μίας περιοχής 82 bp του γονιδιώματος VZV και για την απευθείας ανίχνευση του ειδικού προϊόντος ενίσχυσης (αμπλικόνιο) στο κανάλι φθορισμού Cycling Green του Rotor-Gene Q MDx, Rotor-Gene Q, ή Rotor-Gene 6000 (πηγή 470 nm, ανιχνευτής 510 nm).

Επιπλέον, το κιτ *artus* VZV RG PCR περιλαμβάνει ακόμη ένα ετερόλογο σύστημα ενίσχυσης για τη διαπίστωση τυχόν αναστολής της PCR. Το σύστημα αυτό ανιχνεύεται ως εσωτερικός μάρτυρας (IC) στο κανάλι φθορισμού Cycling Orange του Rotor--Gene Q ή Rotor-Gene 6000 (πηγή 585 nm, ανιχνευτής 610 nm). Το όριο ανίχνευσης της ανάλυσης VZV PCR (βλέπε «Αναλυτική [ευαισθησία»](#page-22-2), σελίδα [24\)](#page-22-2) δεν μειώνεται. Παρέχονται εξωτερικοί θετικοί μάρτυρες (VZV RG QS 1–4), οι οποίοι καθιστούν δυνατό τον προσδιορισμό της ποσότητας του ιικού DNA. Για περισσότερες πληροφορίες, βλέπε [«Ποσοτικο](#page-17-1)ποίηση», σελίδα [19.](#page-17-1)

### <span id="page-4-2"></span>**Πληροφορίες για τον παθογόνο μικροοργανισμό**

Ο ιός της ανεμευλογιάς-ζωστήρα (varicella-zoster - VZV) είναι ένας ιός DNA, ο οποίος μεταδίδεται από άτομο σε άτομο με αερομεταφερόμενα σταγονίδια ή με άμεση επαφή. Η λοίμωξη με τον VZV επιφέρει ήπια αύξηση της θερμοκρασίας του σώματος και επηρεάζει τη γενική φυσική κατάσταση σε μέτριο βαθμό. Χαρακτηριστικό της νόσου αποτελεί το πολύμορφο εξάνθημα με βλατίδες, φλύκταινες και εσχάρες που συνοδεύεται από έντονο κνησμό (ανεμευλογιά). Βαριές λοιμώξεις από VZV παρατηρούνται συχνά σε ανοσοκατασταλμένους ασθενείς και μπορούν να οδηγήσουν σε επικίνδυνες επιπλοκές, όπως πνευμονία και εγκεφαλίτιδα. Μετά την οξεία λοίμωξη, ο παθογόνος ιός παραμένει στα αισθητικά νωτιαία γάγγλια και στα γάγγλια των εγκεφαλικών συζυγιών. Αναζωπυρώσεις (π.χ. έρπης ζωστήρας) μπορούν να συμβούν σε περιπτώσεις εξασθένισης της ανοσίας.

# <span id="page-5-0"></span>**Αρχές της διαδικασίας**

Η ανίχνευση παθογόνων μικροοργανισμών με την αλυσιδωτή αντίδραση της πολυμεράσης (PCR) βασίζεται στην ενίσχυση ειδικών περιοχών του γονιδιώματος του παθογόνου μικροοργανισμού. Στην PCR πραγματικού χρόνου, το προϊόν της ενίσχυσης ανιχνεύεται με φθορίζουσες χρωστικές. Αυτές είναι συνήθως συνδεδεμένες με ανιχνευτές ολιγονουκλεοτιδίων που προσδένονται ειδικά στο ενισχυμένο προϊόν. Η παρακολούθηση των εντάσεων φθορισμού κατά τη διάρκεια της εκτέλεσης της PCR (δηλ. σε πραγματικό χρόνο) επιτρέπει την ανίχνευση και την ποσοτικοποίηση του συσσωρευόμενου προϊόντος χωρίς να χρειάζεται να ανοιχτούν ξανά τα σωληνάρια αντίδρασης μετά το πέρας της εκτέλεσης PCR.\*

### <span id="page-5-1"></span>**Υλικά που παρέχονται**

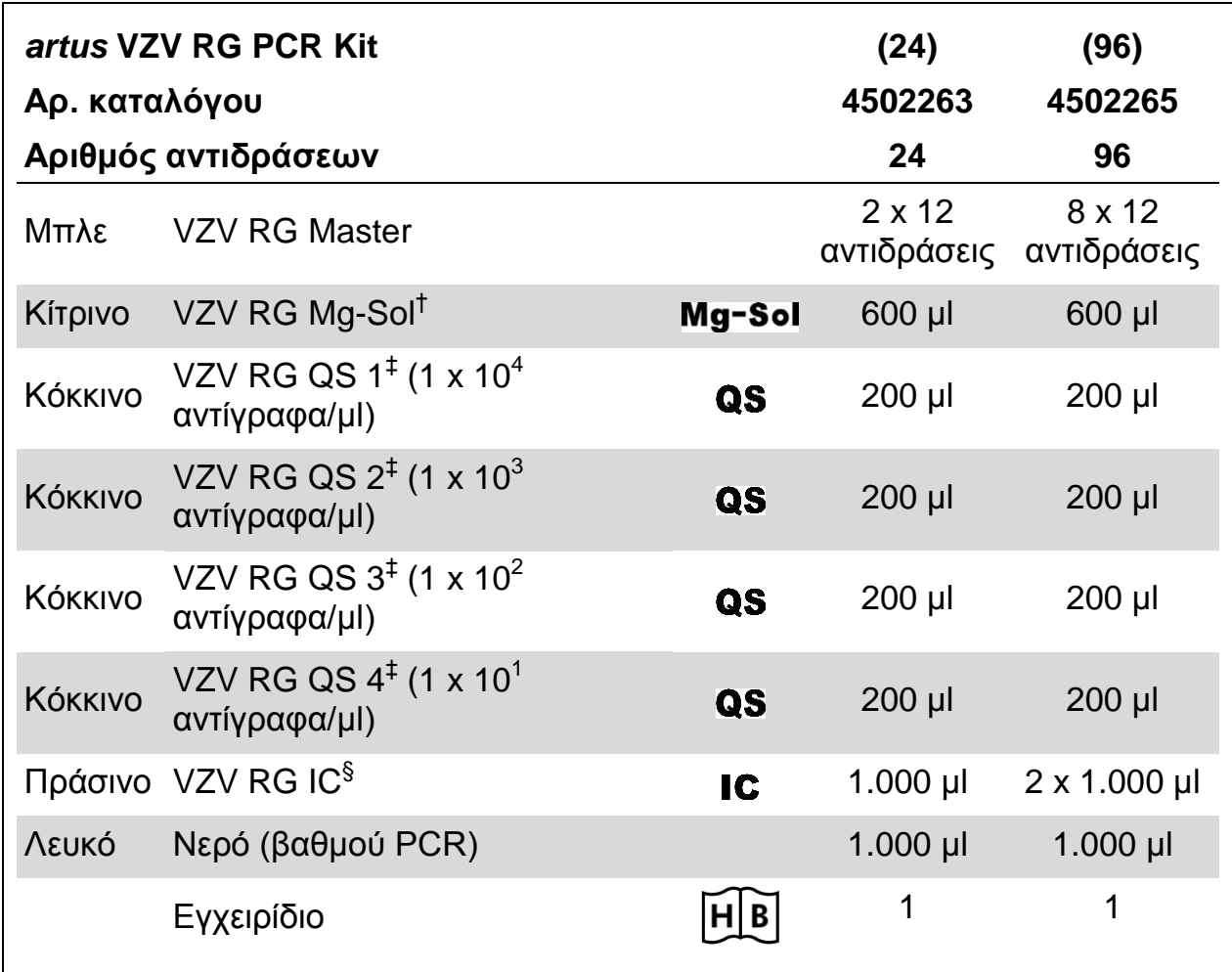

### <span id="page-5-2"></span>**Περιεχόμενα του κιτ**

† Διάλυμα μαγνησίου.

‡ Πρότυπο ποσοτικοποίησης.

§ Εσωτερικός μάρτυρας.

\* Mackay, I.M. (2004) Real-time PCR in the microbiology laboratory. Clin. Microbiol. Infect. 10, 190.

# <span id="page-6-0"></span>**Απαιτούμενα υλικά που δεν παρέχονται**

Όταν εργάζεστε με χημικά θα πρέπει πάντοτε να φοράτε προστατευτική ποδιά εργαστηρίου, γάντια μίας χρήσης και προστατευτικά γυαλιά. Για περισσότερες πληροφορίες, ανατρέξτε στα σχετικά δελτία δεδομένων ασφάλειας (SDS), τα οποία και είναι διαθέσιμα από τον προμηθευτή του προϊόντος.

### **Αντιδραστήρια**

Κιτ απομόνωσης DNA (βλέπε «Απ[ομόνωση](#page-8-1) DNA», σελίδα [10\)](#page-8-1)

### **Αναλώσιμα**

- Στείρα ρύγχη πιπέτας με φίλτρο
- Σωληνάρια και καπάκια ταινιών, 0,1 ml, για χρήση με στροφέα 72 φρεατίων (αριθμός καταλόγου 981103 ή 981106)
- Εναλλακτικά: PCR Tubes (Σωληνάρια PCR), 0,2 ml, για χρήση με στροφέα 36 φρεατίων (αριθμός καταλόγου 981005 ή 981008)

### **Εξοπλισμός**

- Πιπέτες (ρυθμιζόμενες)\*
- **Αναδευτήρας τύπου vortex\***
- Επιτραπέζια φυγόκεντρος\* με στροφέα για σωληνάρια αντίδρασης των 2 ml
- Όργανο Rotor-Gene Q MDx, Rotor-Gene Q, ή Rotor-Gene\*† με κανάλια φθορισμού για Cycling Green και Cycling Orange
- **Rotor-Gene Q MDx/Rotor-Gene Q με έκδοση λογισμικού 1.7.94 ή** μεταγενέστερη (Rotor-Gene 6000 με έκδοση λογισμικού 1.7.65, 1.7.87, 1.7.94)
- Τεμάχιο ψύξης (τεμάχιο φόρτωσης 72 σωληναρίων των 0,1 ml, αριθμός καταλόγου 9018901 ή τεμάχιο φόρτωσης 96 σωληναρίων των 0,2 ml, αριθμός καταλόγου 9018905)

# <span id="page-6-1"></span>**Προειδοποιήσεις και Προφυλάξεις**

Για διαγνωστική χρήση in vitro

Όταν εργάζεστε με χημικά θα πρέπει πάντοτε να φοράτε προστατευτική ποδιά εργαστηρίου, γάντια μίας χρήσης και προστατευτικά γυαλιά. Για περισσότερες πληροφορίες παρακαλείστε να ανατρέξετε στα σχετικά δελτία δεδομένων ασφάλειας (SDS). Αυτά τα δελτία είναι διαθέσιμα online σε εύχρηστη μορφή PDF στη διεύθυνση www.qiagen.com/safety όπου και μπορείτε να βρείτε, να προβάλλετε και να εκτυπώσετε τα δελτία SDS για κάθε κιτ και συστατικό των κιτ της QIAGEN<sup>®</sup>.

Απορρίψτε τα απόβλητα δειγμάτων και προσδιορισμών σύμφωνα με τις εκάστοτε τοπικές διατάξεις ασφαλείας.

- \* Βεβαιωθείτε πως τα όργανα έχουν ελεγχθεί και βαθμονομηθεί σύμφωνα με τις συστάσεις του κατασκευαστή.
- <span id="page-7-0"></span>† Η χρήση του κιτ *artus* VZV RG PCR δεν επιτρέπεται μαζί με όργανα Rotor-Gene Q 2plex.

# **Γενικές προφυλάξεις**

Ο χρήστης πρέπει πάντοτε να λαμβάνει υπόψη του τα ακόλουθα σημεία:

- Χρησιμοποιείτε στείρα ρύγχη πιπέτας με φίλτρο.
- Φυλάσσετε και λαμβάνετε θετικά υλικά (δείγματα, θετικούς μάρτυρες και προϊόντα πολλαπλασιασμού) χωριστά από όλα τα υπόλοιπα αντιδραστήρια και προσθέτετέ τα στο μείγμα αντίδρασης σε χωρικά διαχωρισμένη εγκατάσταση.
- Αποψύχετε σχολαστικά όλα τα συστατικά σε θερμοκρασία δωματίου (15– 25°C) πριν από την έναρξη του προσδιορισμού.
- Μετά την απόψυξη, αναμίξτε τα συστατικά (πιέζοντας την πιπέτα επαναλαμβανόμενα προς τα επάνω και προς τα κάτω ή με παλμική ανάδευση (vortex)) και φυγοκεντρήστε σύντομα.
- Εργάζεστε γρήγορα και διατηρείτε τα συστατικά σε πάγο ή μέσα στο τεμάχιο ψύξης (τεμάχιο φόρτωσης 72/96 φρεατίων).

# <span id="page-7-1"></span>**Φύλαξη και χειρισμός αντιδραστηρίων**

Τα συστατικά του κιτ *artus* VZV RG PCR θα πρέπει να φυλάσσονται στους - 15°C έως

-30°C και είναι σταθερά έως την ημερομηνία λήξης που αναγράφεται στην ετικέτα. Θα πρέπει να αποφεύγεται η επαναλαμβανόμενη απόψυξη και κατάψυξη (>2 φορές) διότι μπορεί να επιφέρει έκπτωση της ευαισθησίας του προσδιορισμού. Για το λόγο αυτό, εάν η χρήση δεν είναι τακτική, τα αντιδραστήρια θα πρέπει να καταψύχονται σε κλάσματα. Η φύλαξη στους 2– 8°C δεν θα πρέπει να υπερβαίνει τις 5 ώρες.

# <span id="page-8-0"></span>**Διαδικασία**

### <span id="page-8-1"></span>**Απομόνωση DNA**

<span id="page-8-3"></span>Το κιτ EZ1 DSP Virus (QIAGEN, αρ. καταλόγου 62724)\* έχει επικυρωθεί για τον καθαρισμό ιικών νουκλεϊκών οξέων από ανθρώπινο ENY, για χρήση μαζί με το κιτ *artus* VZV RG PCR. Εκτελέστε τον καθαρισμό των ιικών νουκλεϊκών οξέων σύμφωνα με τις οδηγίες στο εγχειρίδιο κιτ EZ1 DSP Virus (*EZ1 DSP Virus Kit Handbook*), με μέγεθος δείγματος έναρξης 200 µl.

**Σημείωση**: Η χρήση του κιτ *artus* VZV RG PCR δεν επιτρέπεται μαζί με μεθόδους απομόνωσης με βάση τη φαινόλη.

**Σημείωση**: Η χρήση φορέα RNA είναι κρίσιμης σημασίας για την αποτελεσματικότητα της εκχύλισης και επομένως για την απόδοση DNA/RNA. Προσθέστε την κατάλληλη ποσότητα φορέα RNA σε κάθε εχκύλιση ακολουθώντας τις οδηγίες στο εγχειρίδιο κιτ EZ1 DSP Virus (*EZ1 DSP Virus Kit Handbook*).

**Σημείωση**: Ο εσωτερικός μάρτυρας του κιτ *artus* VZV RG PCR μπορεί να χρησιμοποιηθεί απευθείας στη διαδικασία απομόνωσης (βλέπε [«Εσωτερικός](#page-8-2) [μάρτυρας»](#page-8-2), παρακάτω).

### <span id="page-8-2"></span>**Εσωτερικός μάρτυρας**

Παρέχεται ένας εσωτερικός μάρτυρας (VZV RG IC). Με τη βοήθειά του, ο χρήστης παρακολουθεί τη διαδικασία απομόνωσης DNA και ελέγχει τυχόν αναστολή της PCR. Για αυτήν την εφαρμογή, προσθέστε τον εσωτερικό μάρτυρα στην απομόνωση, σε αναλογία 0,1 μl ανά 1 μl όγκου έκλουσης. Για παράδειγμα, χρησιμοποιώντας το κιτ EZ1 DSP Virus, εάν τα ιικά νουκλεϊκά οξέα εκλούονται σε 60 µl ρυθμιστικού διαλύματος έκλουσης (AVE), τότε αρχικά θα πρέπει να προστεθούν 6 µl του εσωτερικού μάρτυρα.

**Σημείωση**: Ο εσωτερικός μάρτυρας και ο φορέας RNA (βλέπε «Απ[ομόνωση](#page-8-1) [DNA](#page-8-1)», σελίδα [10\)](#page-8-1) πρέπει να προστίθενται μόνο στο μείγμα ρυθμιστικού διαλύματος λύσης και υλικού δείγματος ή απευθείας στο ρυθμιστικό διάλυμα λύσης.

Ο εσωτερικός μάρτυρας δεν πρέπει να προστίθεται στο υλικό δείγματος απευθείας. Εάν προστεθεί στο ρυθμιστικό διάλυμα λύσης, παρακαλούμε σημειώστε ότι το μείγμα εσωτερικού μάρτυρα και ρυθμιστικού διαλύματος λύσης– φορέα RNA πρέπει να παρασκευάζεται φρέσκο και να χρησιμοποιείται αμέσως (η φύλαξη του μείγματος σε θερμοκρασία δωματίου ή στο ψυγείο για μόνο μερικές ώρες μπορεί να οδηγήσει σε αποτυχία του εσωτερικού μάρτυρα και μειωμένη αποτελεσματικότητα εκχύλισης).

**Σημείωση**: Μην προσθέτετε τον εσωτερικό μάρτυρα και το φορέα RNA απευθείας στο υλικό του δείγματος.

Προαιρετικά, ο εσωτερικός μάρτυρας μπορεί να χρησιμοποιηθεί αποκλειστικά για τον έλεγχο τυχόν αναστολής της PCR. Για αυτήν την εφαρμογή, προσθέστε τον εσωτερικό μάρτυρα απευθείας στο μείγμα VZV RG Master και VZV RG Mg-Sol, όπως περιγράφεται στο βήμα 2β του πρωτοκόλλου (σελίδα [13\)](#page-11-0).

<span id="page-9-0"></span>\* Το κιτ EZ1 DSP Virus είναι επίσης διαθέσιμο με τη μορφή των κιτ EASY*artus*® VZV RG PCR με σήμανση CE για IVD, σε συνδυασμό με το κιτ *artus* VZV RG PCR (βλέπε σελίδα [31](#page-29-1) για πληροφορίες παραγγελίας).

### <span id="page-10-0"></span>**Πρωτόκολλο: PCR και ανάλυση δεδομένων**

### **Σημαντικές υποδείξεις πριν από την έναρξη**

- Αφιερώστε χρόνο για να εξοικειωθείτε με το όργανο Rotor-Gene Q προτού ξεκινήσετε το πρωτόκολλο. Ανατρέξτε στο εγχειρίδιο χρήσης του οργάνου.
- Βεβαιωθείτε ότι τουλάχιστον ένα πρότυπο ποσοτικοποίησης καθώς και ένας αρνητικός μάρτυρας (νερό, βαθμού PCR) συμπεριλαμβάνονται ανά εκτέλεση PCR. Για τη δημιουργία πρότυπης καμπύλης, χρησιμοποιήστε και τα 4 παρεχόμενα πρότυπα ποσοτικοποίησης (VZV RG QS 1–4) για κάθε εκτέλεση PCR.

### **Απαραίτητες ενέργειες πριν από την έναρξη**

- Βεβαιωθείτε ότι το τεμάχιο ψύξης (προαιρετικό εξάρτημα του οργάνου Rotor-Gene Q) έχει προψυχθεί στους 2–8°C.
- Πριν από κάθε χρήση, όλα τα αντιδραστήρια θα πρέπει να αποψύχονται πλήρως, να αναμειγνύονται (με επαναλαμβανόμενη πίεση προς τα επάνω και προς τα κάτω της πιπέτας ή με ταχεία ανάδευση σε αναδευτήρα τύπου vortex) και να φυγοκεντρούνται σύντομα.

### **Διαδικασία**

- **1. Τοποθετήστε τον επιθυμητό αριθμό σωληναρίων PCR στους προσαρμογείς του τεμαχίου ψύξης.**
- **2. Εάν χρησιμοποιείτε τον εσωτερικό μάρτυρα για την παρακολούθηση της διαδικασίας απομόνωσης DNA και τον έλεγχο ως προς τυχόν αναστολή της PCR, ακολουθήστε το βήμα 2α. Εάν χρησιμοποιείτε τον εσωτερικό μάρτυρα αποκλειστικά για τον έλεγχο αναστολής της PCR, ακολουθήστε το βήμα 2β.**
- **2α. Ο εσωτερικός μάρτυρας έχει ήδη προστεθεί στην απομόνωση (βλέπε «**[Εσωτερικός](#page-8-2) μάρτυρας**», σελίδα [10\)](#page-8-3). Σε αυτήν την περίπτωση, προετοιμάστε ένα μείγμα master, σύμφωνα με τον Πίνακα 1.**

Το μείγμα αντίδρασης περιέχει τυπικά όλα τα συστατικά που απαιτούνται για την PCR, εκτός από το δείγμα.

**Πίνακας 1. Προετοιμασία του μείγματος master (ο εσωτερικός μάρτυρας χρησιμοποιείται για την παρακολούθηση της απομόνωσης DNA και τον έλεγχο της αναστολής PCR)**

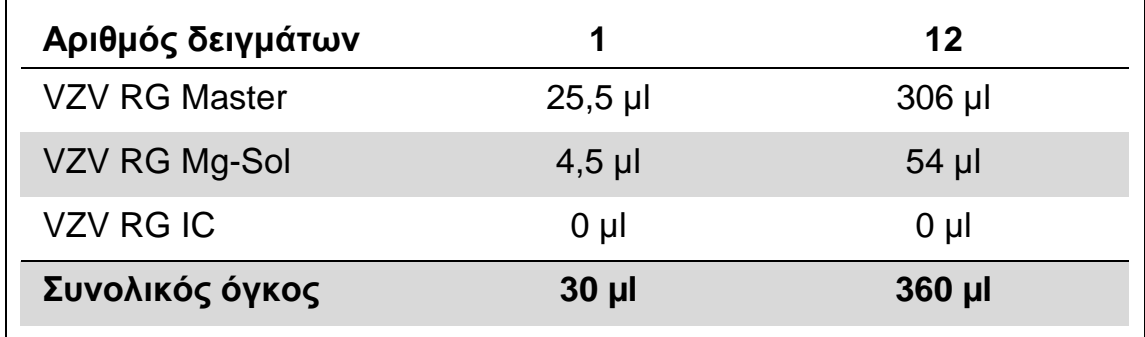

#### <span id="page-11-0"></span>**2β. Ο εσωτερικός μάρτυρας πρέπει να προστεθεί απευθείας στο μείγμα VZV RG Master και VZV RG Mg-Sol. Σε αυτήν την περίπτωση, προετοιμάστε ένα μείγμα master, σύμφωνα με τον Πίνακα 2.**

Το μείγμα αντίδρασης περιέχει τυπικά όλα τα συστατικά που απαιτούνται για την PCR, εκτός από το δείγμα.

#### **Πίνακας 2. Προετοιμασία του μείγματος master (ο εσωτερικός μάρτυρας χρησιμοποιείται αποκλειστικά για τον έλεγχο της αναστολής PCR)**

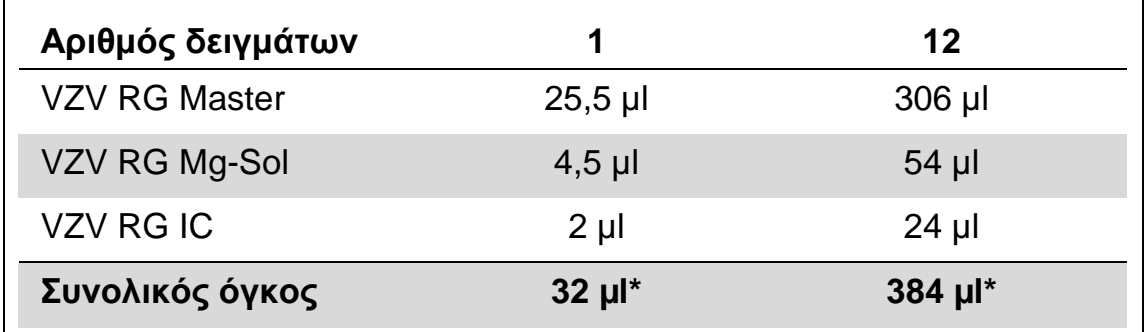

\* Η αύξηση του όγκου λόγω της προσθήκης του εσωτερικού μάρτυρα δεν λαμβάνεται υπόψη κατά την προετοιμασία του προσδιορισμού PCR. Η ευαισθησία του συστήματος ανίχνευσης δεν επηρεάζεται.

**3. Διανείμετε με πιπέτα 30 μl του μείγματος master σε κάθε σωληνάριο PCR. Στη συνέχεια προσθέστε 20 µl του εκλουσμένου DNA δείγμματος (βλέπε Πίνακα 3). Αντίστοιχα, θα πρέπει να χρησιμοποιηθούν 20 µl τουλάχιστον ενός από τα πρότυπα ποσοτικοποίησης (VZV RG QS 1–4) ως θετικός μάρτυρας και 20 µl νερού (νερό, βαθμού PCR) ως αρνητικός μάρτυρας.** 

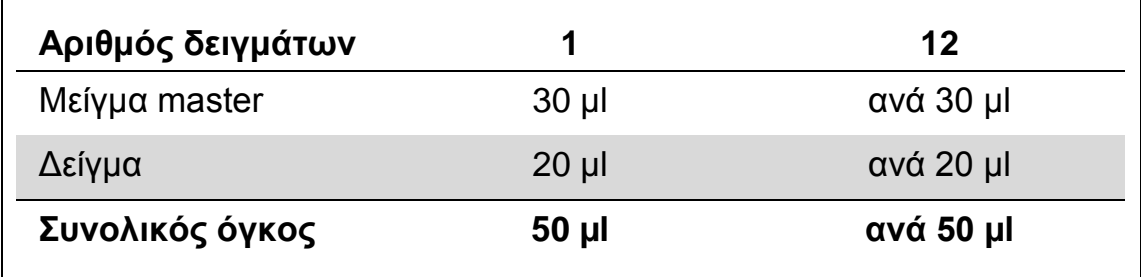

#### **Πίνακας 3. Προετοιμασία της αντίδρασης PCR**

- **4. Κλείστε τα σωληνάρια PCR. Βεβαιωθείτε πως ο δακτύλιος ασφάλισης (προαιρετικό εξάρτημα του οργάνου Rotor-Gene) έχει τοποθετηθεί επάνω από το στροφέα για την αποτροπή του ακούσιου ανοίγματος των σωληναρίων κατά τη διάρκεια της εκτέλεσης.**
- **5. Για την ανίχνευση DNA από VZV, δημιουργήστε ένα θερμοκρασιακό προφίλ σύμφωνα με τα ακόλουθα βήματα.**

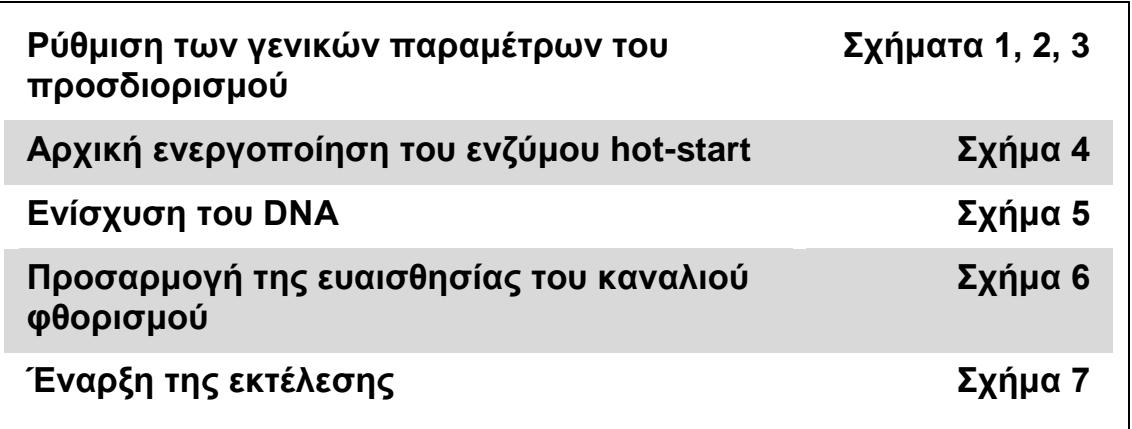

Όλες οι προδιαγραφές αναφέρονται στο Rotor-Gene Q MDx/Rotor-Gene Q με έκδοση λογισμικού 1.7.94, και στο Rotor--Gene 6000 με εκδόσεις λογισμικού 1.7.65, 1.7.87 και 1.7.94. Για περισσότερες πληροφορίες σχετικά με τον προγραμματισμό των οργάνων Rotor-Gene παρακαλείστε να ανατρέξετε στο εγχειρίδιο χρήσης του οργάνου. Στις απεικονίσεις, οι ρυθμίσεις αυτές πλαισιώνονται με έντονο μαύρο χρώμα. Περιλαμβάνονται απεικονίσεις για τα όργανα Rotor-Gene Q.

**6. Ανοίξτε καταρχήν το πλαίσιο διαλόγου «New Run Wizard» (Οδηγός νέας εκτέλεσης) (Εικόνα 1). Επιλέξτε το πλαίσιο «Locking Ring Attached» (Προσαρτημένος δακτύλιος ασφάλισης) και κάντε κλικ στο «Next» (Επόμενο).**

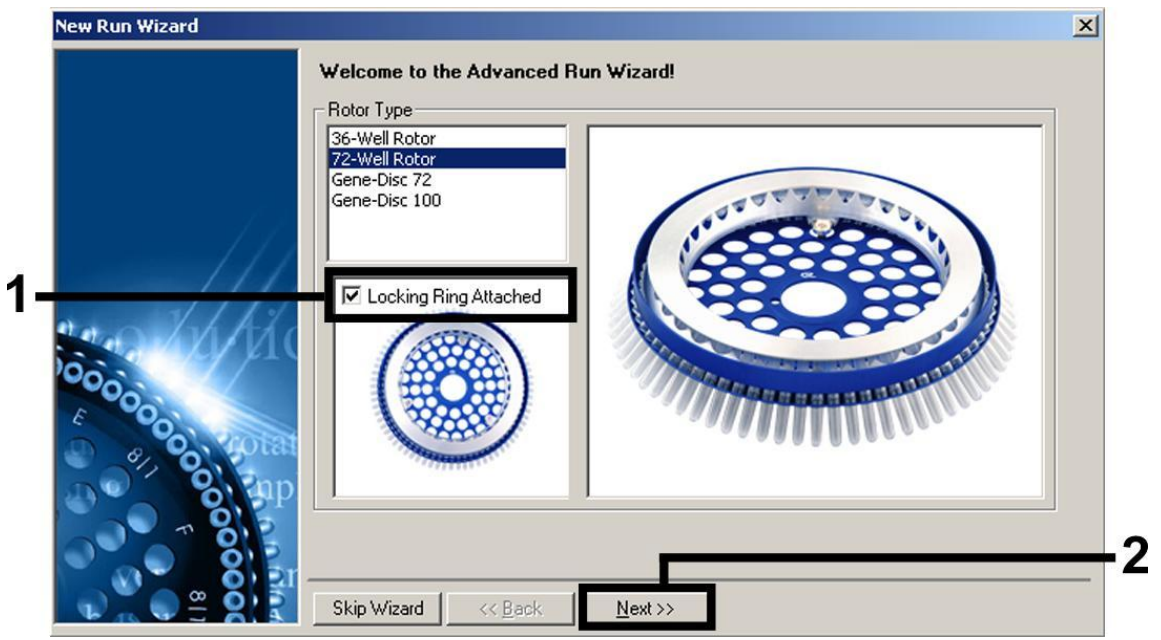

**Εικόνα 1. Το πλαίσιο διαλόγου «New Run Wizard».**

**7. Επιλέξτε** *50* **ως τον όγκο αντίδρασης PCR και κάντε κλικ στο «Next» (Εικόνα 2).**

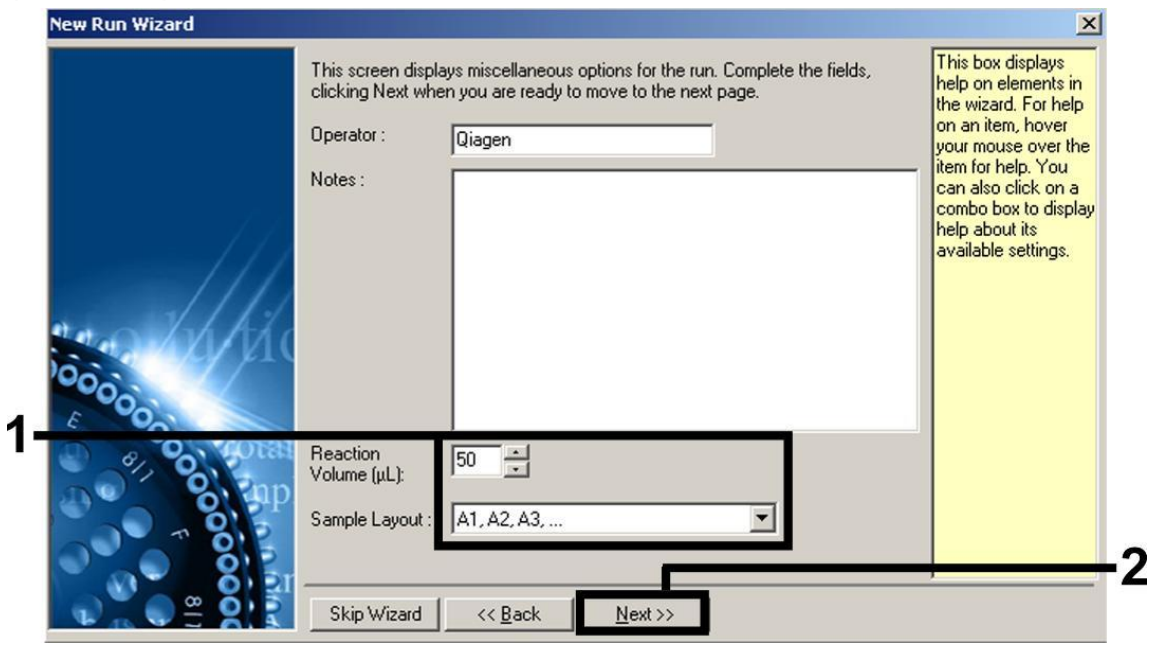

**Εικόνα 2. Ρύθμιση των γενικών παραμέτρων του προσδιορισμού.**

**8. Κάντε κλικ στο κουμπί «Edit Profile» (Επεξεργασία προφίλ) στο ακόλουθο πλαίσιο διαλόγου «New Run Wizard» (Εικόνα 3) και προγραμματίστε το θερμοκρασιακό προφίλ με τον τρόπο που φαίνεται στις Εικόνες 3-5.** 

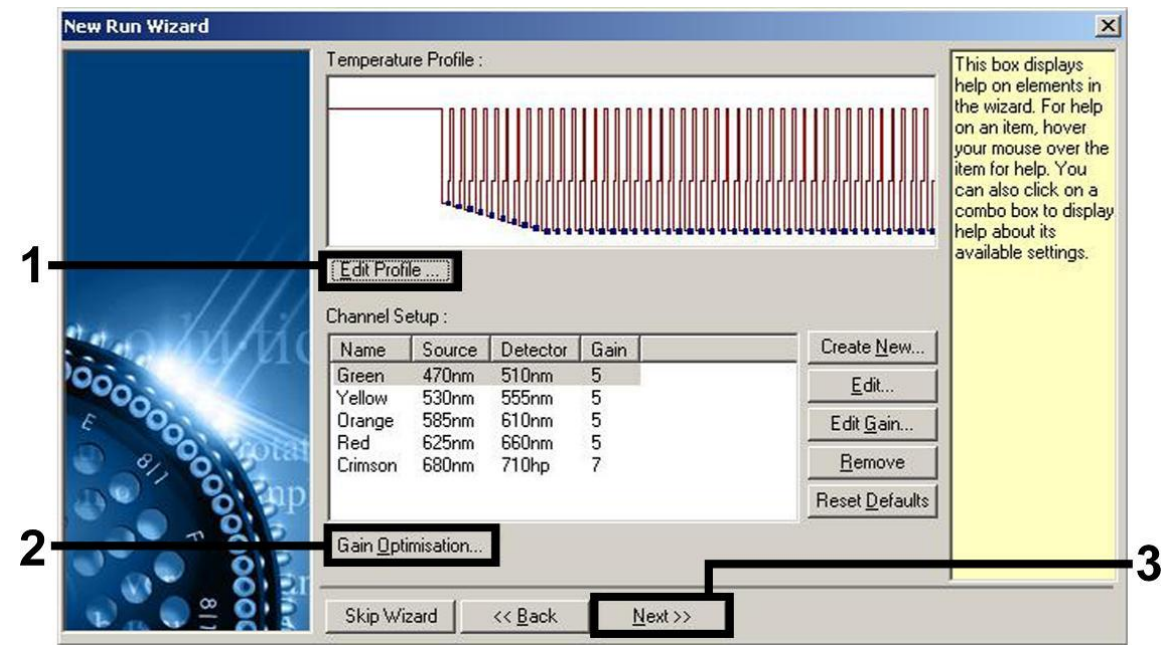

**Εικόνα 3. Επεξεργασία του προφίλ.**

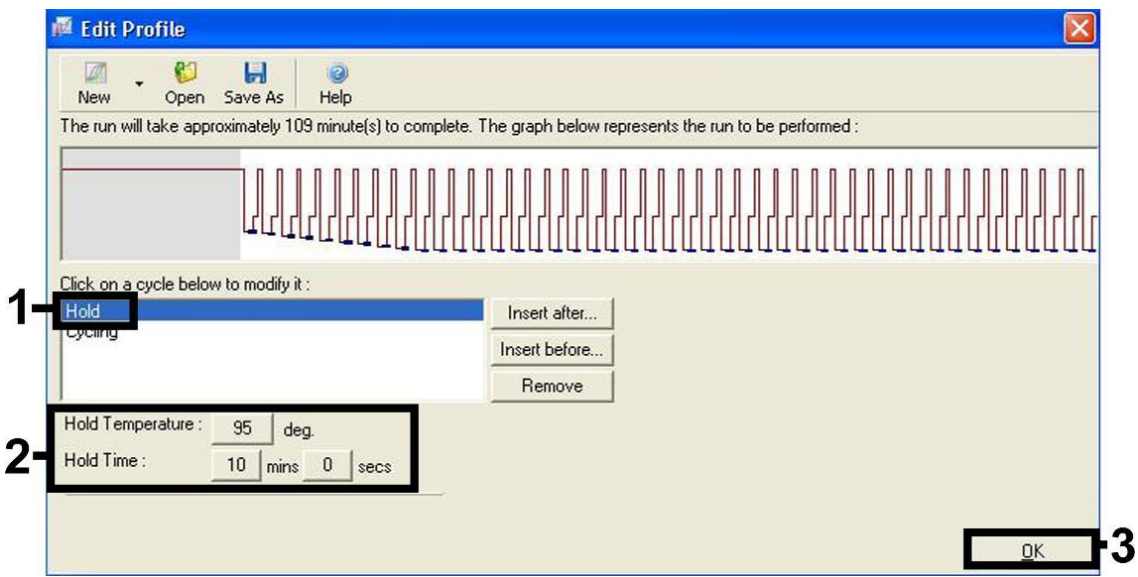

**Εικόνα 4. Αρχική ενεργοποίηση του ενζύμου hot-start.**

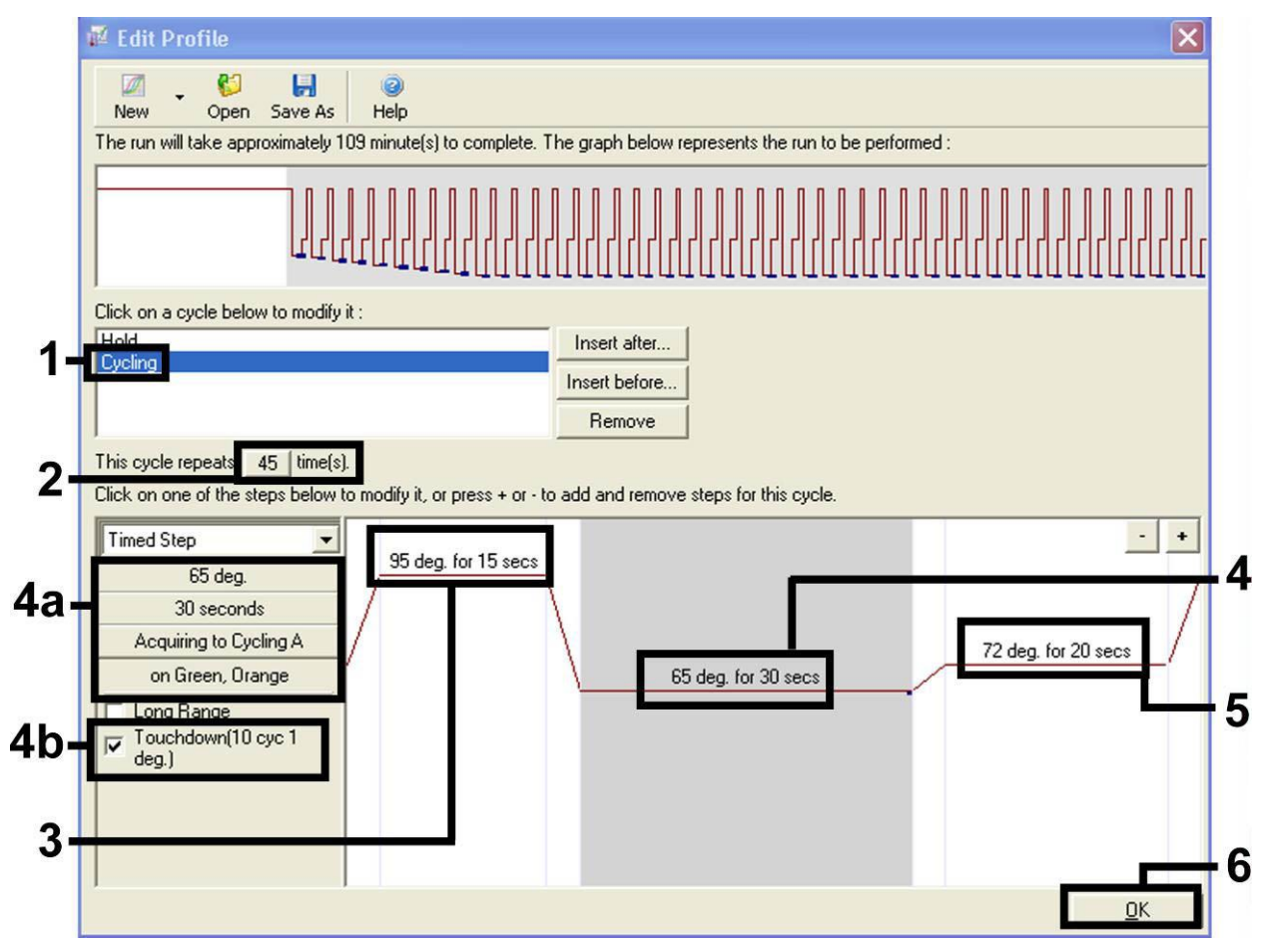

**Εικόνα 5. Ενίσχυση του DNA.** Βεβαιωθείτε πως έχετε ενεργοποιήσει τη λειτουργία touchdown για 10 κύκλους στο βήμα ανασύνδεσης.

**9. Τό εύρος ανίχνευσης των καναλιών φθορισμού πρέπει να καθοριστεί σύμφωνα με τις εντάσεις φθορισμού στα σωληνάρια PCR. Κάντε κλικ στο «Gain Optimisation» (Βελτιστοποίηση απολαβής) στο πλαίσιο διαλόγου «New Run Wizard» (Βλέπε Εικόνα 3) για να ανοίξετε το πλαίσιο διαλόγου «Auto-Gain Optimisation Setup» (Ρύθμιση παραμέτρων αυτόματης βελτιστοποίησης απολαβής). Ρυθμίστε τη θερμοκρασία βαθμονόμησης στο 65 για να αντιστοιχεί στη θερμοκρασία ανασύνδεσης του προγράμματος ενίσχυσης (Εικόνα 6).**

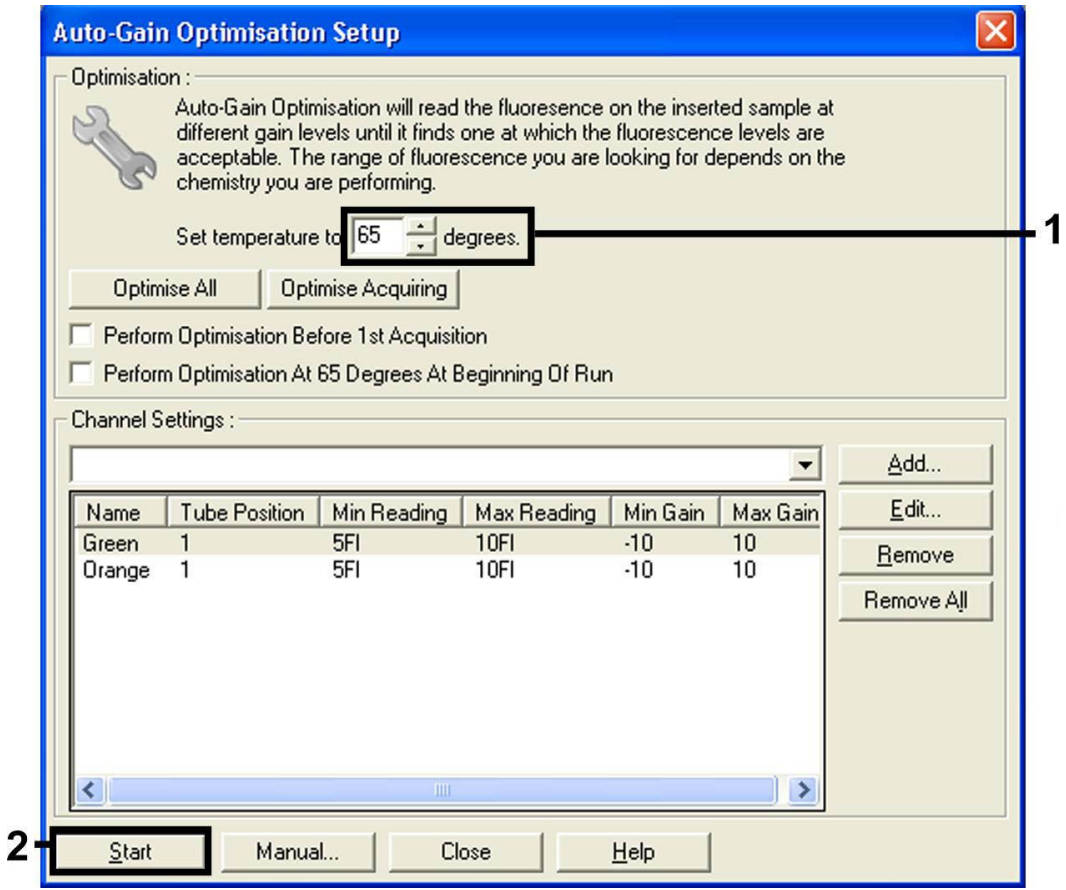

**Εικόνα 6. Προσαρμογή της ευαισθησίας του καναλιού φθορισμού.**

**10. Οι τιμές απολαβής που καθορίζονται από τη βαθμονόμηση του καναλιού αποθηκεύονται αυτομάτως και παρατίθενται στο τελευταίο παράθυρο μενού της διαδικασίας προγραμματισμού (Εικόνα 7). Κάντε κλικ στο «Start Run» (Εκκίνηση εκτέλεσης).** 

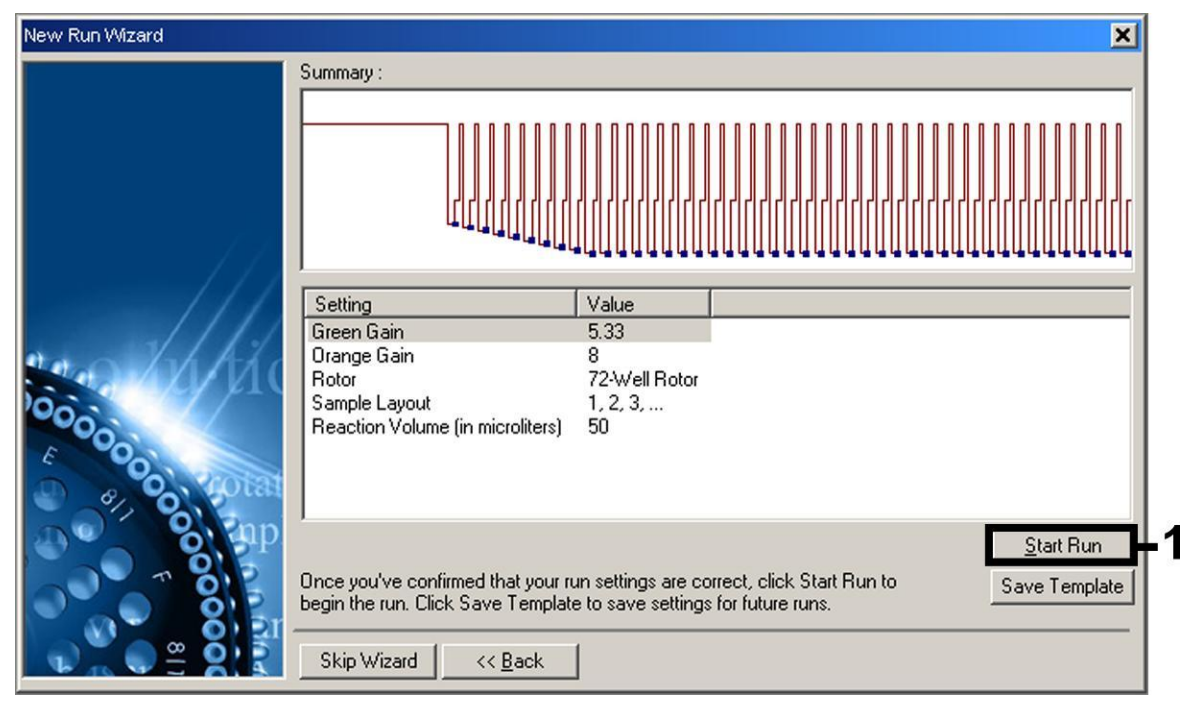

**Εικόνα 7. Έναρξη της εκτέλεσης.** 

# <span id="page-17-0"></span>**Ερμηνεία των αποτελεσμάτων**

### <span id="page-17-1"></span>**Ποσοτικοποίηση**

Τα εσώκλειστα πρότυπα ποσοτικοποίησης (VZV RG QS 1–4) αντιμετωπίζονται ως προηγουμένως καθαρισμένα δείγματα και χρησιμοποιείται ο ίδιος όγκος (20 µl). Για να δημιουργήσετε μία πρότυπη καμπύλη σε όργανα Rotor-Gene Q θα πρέπει να χρησιμοποιήσετε και τα 4 πρότυπα ποσοτικοποίησης και να τα ορίσετε στο πλαίσιο διαλόγου «Edit Samples» (Επεξεργασία δειγμάτων) ως πρότυπα με τις συγκεκριμένες συγκεντρώσεις (βλέπε εγχειρίδιο χρήσης του οργάνου).

**Σημείωση**: Τα πρότυπα ποσοτικοποίησης ορίζονται ως αντίγραφα/µl. Η παρακάτω εξίσωση πρέπει να χρησιμοποιηθεί για τη μετατροπή των τιμών που προσδιορίζονται με χρήση της πρότυπης καμπύλης σε αντίγραφα/ml του υλικού δείγματος:

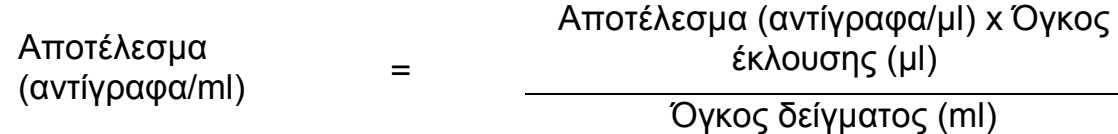

Κατ' αρχήν, ο αρχικός όγκος δείγματος πρέπει να καταχωρηθεί στην παραπάνω εξίσωση. Αυτό πρέπει να ληφθεί υπόψη σε περίπτωση τροποποίησης του όγκου δείγματος πριν από την εκχύλιση του νουκλεϊκού

οξέος (π.χ., μείωση του όγκου με φυγοκέντρηση ή αύξηση του όγκου με προσθήκη του απαιτούμενου για την απομόνωση όγκου).

### <span id="page-18-0"></span>**Αποτελέσματα**

Παραδείγματα θετικών και αρνητικών αντιδράσεων PCR παρέχονται στην Εικόνα 8 και στην Εικόνα 9.

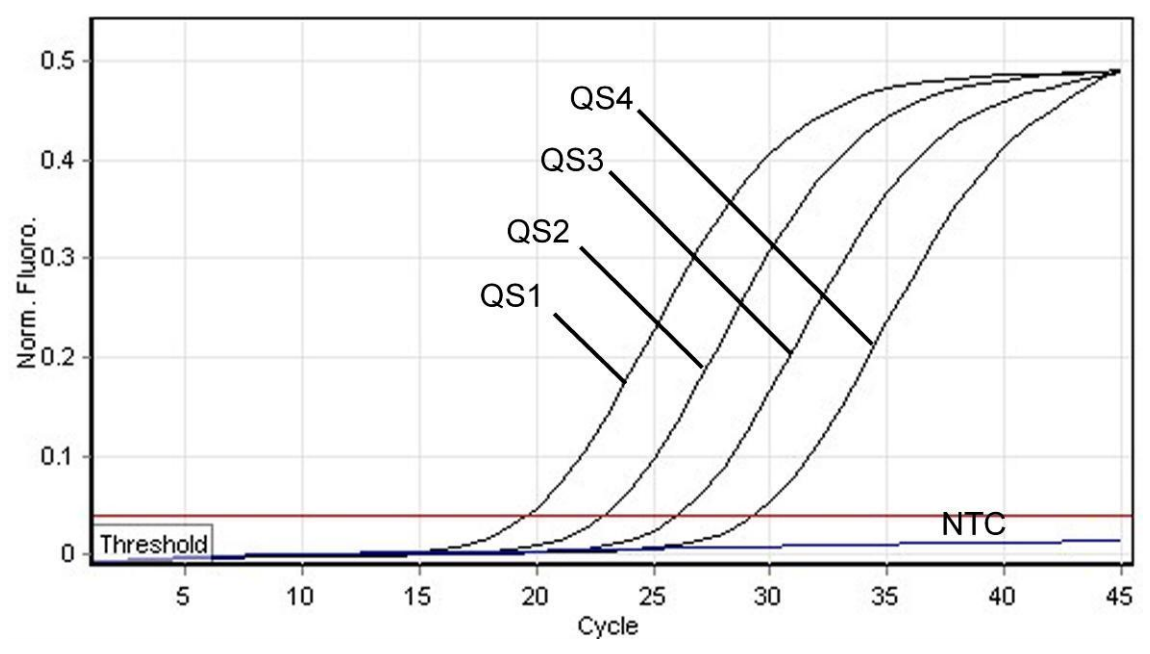

**Εικόνα 8. Ανίχνευση των προτύπων ποσοτικοποίησης (VZV RG QS 1–4) στο κανάλι φθορισμού Cycling Green. NTC**: No template control (αρνητικός μάρτυρας).

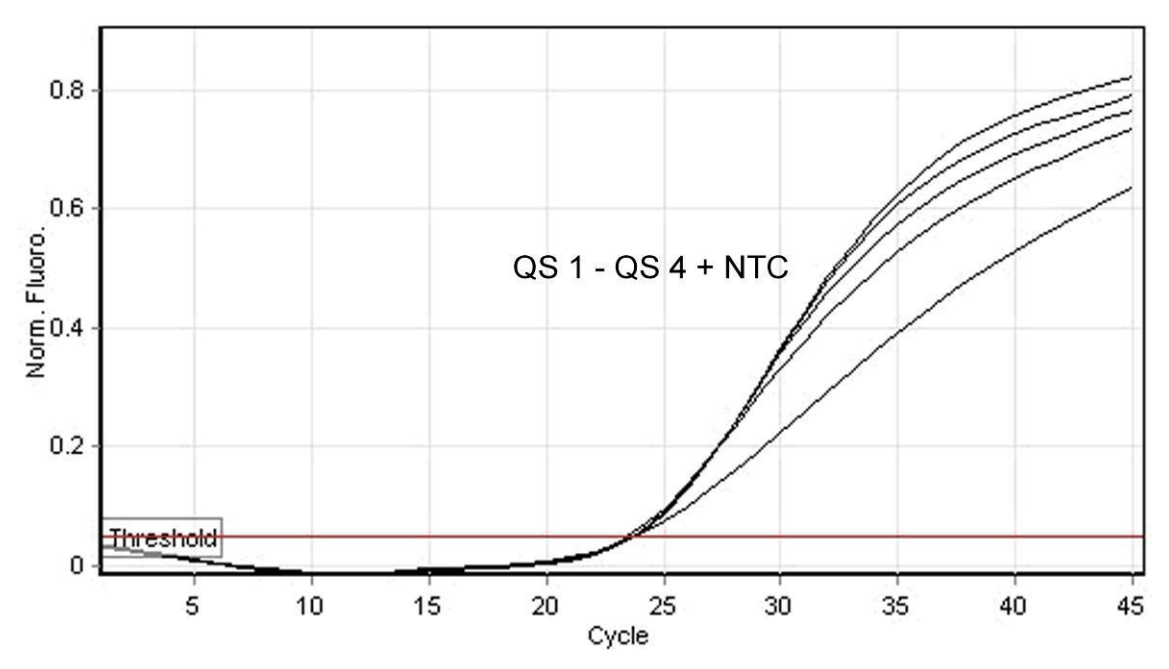

**Εικόνα 9. Ανίχνευση του εσωτερικού μάρτυρα (IC) στο κανάλι φθορισμού Cycling Orange με ταυτόχρονη ενίσχυση των προτύπων ποσοτικοποίησης (VZV RG QS 1–4). NTC**: No template control (αρνητικός μάρτυρας)*.*

#### **Ένα σήμα ανιχνεύεται στο κανάλι φθορισμού Cycling Green. Το αποτέλεσμα της ανάλυσης είναι θετικό: το δείγμα περιέχει DNA από VZV.**

Σε αυτήν την περίπτωση, η ανίχνευση ενός σήματος στο κανάλι Cycling Orange μπορεί να αγνοηθεί, και αυτό διότι υψηλές αρχικές συγκεντρώσεις DNA από VZV (θετικό σήμα στο κανάλι Cycling Green) μπορούν να οδηγήσουν σε μείωση ή απώλεια σήματος φθορισμού του εσωτερικού μάρτυρα στο κανάλι Cycling Orange (ανταγωνισμός).

#### **Στο κανάλι φθορισμού Cycling Green δεν ανιχνεύεται σήμα. Ταυτόχρονα, εμφανίζεται σήμα του εσωτερικού μάρτυρα στο κανάλι Cycling Orange. Στο δείγμα δεν υπάρχει ανιχνεύσιμο DNA από VZV. Το δείγμα μπορεί να θεωρηθεί αρνητικό.**

Στην περίπτωση αρνητικής PCR για τον VZV, το ανιχνευμένο σήμα του εσωτερικού μάρτυρα αποκλείει το ενδεχόμενο αναστολής της PCR.

### **Κανένα σήμα δεν ανιχνεύεται στο κανάλι Cycling Green ή στο κανάλι Cycling Orange.**

### **Η λήψη αποτελέσματος δεν είναι δυνατή.**

Πληροφορίες σχετικά με τις πηγές σφαλμάτων και την επίλυσή τους θα βρείτε στο «Οδηγός αντιμετώπισης **[προβλημάτων](#page-19-0)**», σελίδα [21.](#page-19-0)

### <span id="page-19-0"></span>**Οδηγός αντιμετώπισης προβλημάτων**

Αυτός ο οδηγός αντιμετώπισης προβλημάτων μπορεί να σας βοηθήσει στην επίλυση οποιωνδήποτε προβλημάτων που ενδεχομένως προκύψουν. Για περισσότερες πληροφορίες, ανατρέξτε στη σελίδα Frequently Asked Questions (Συχνές ερωτήσεις) του Κέντρου τεχνικής υποστήριξης της εταιρείας μας: www.qiagen.com/FAQ/FAQList.aspx. Οι επιστήμονες των Τεχνικών Υπηρεσιών QIAGEN είναι πάντοτε πρόθυμοι(-ες) να απαντήσουν σε οποιεσδήποτε απορίες σας σχετικά με τις πληροφορίες και το πρωτόκολλο αυτού του εγχειριδίου ή τεχνολογίες δειγμάτων και προσδιορισμών (για πληροφορίες επικοινωνίας, βλ. οπισθόφυλλο ή επισκεφθείτε μας στη διεύθυνση www.qiagen.com).

### **Σχόλια και προτάσεις**

#### **Απουσία σήματος με θετικούς μάρτυρες (VZV RG QS 1–4) στο κανάλι φθορισμού Cycling Green**

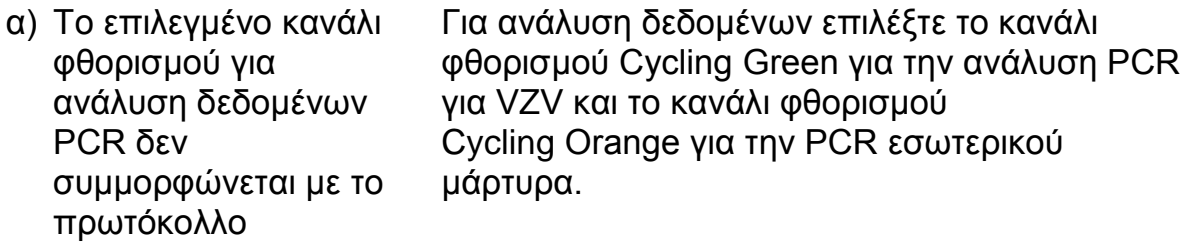

### **Σχόλια και προτάσεις**

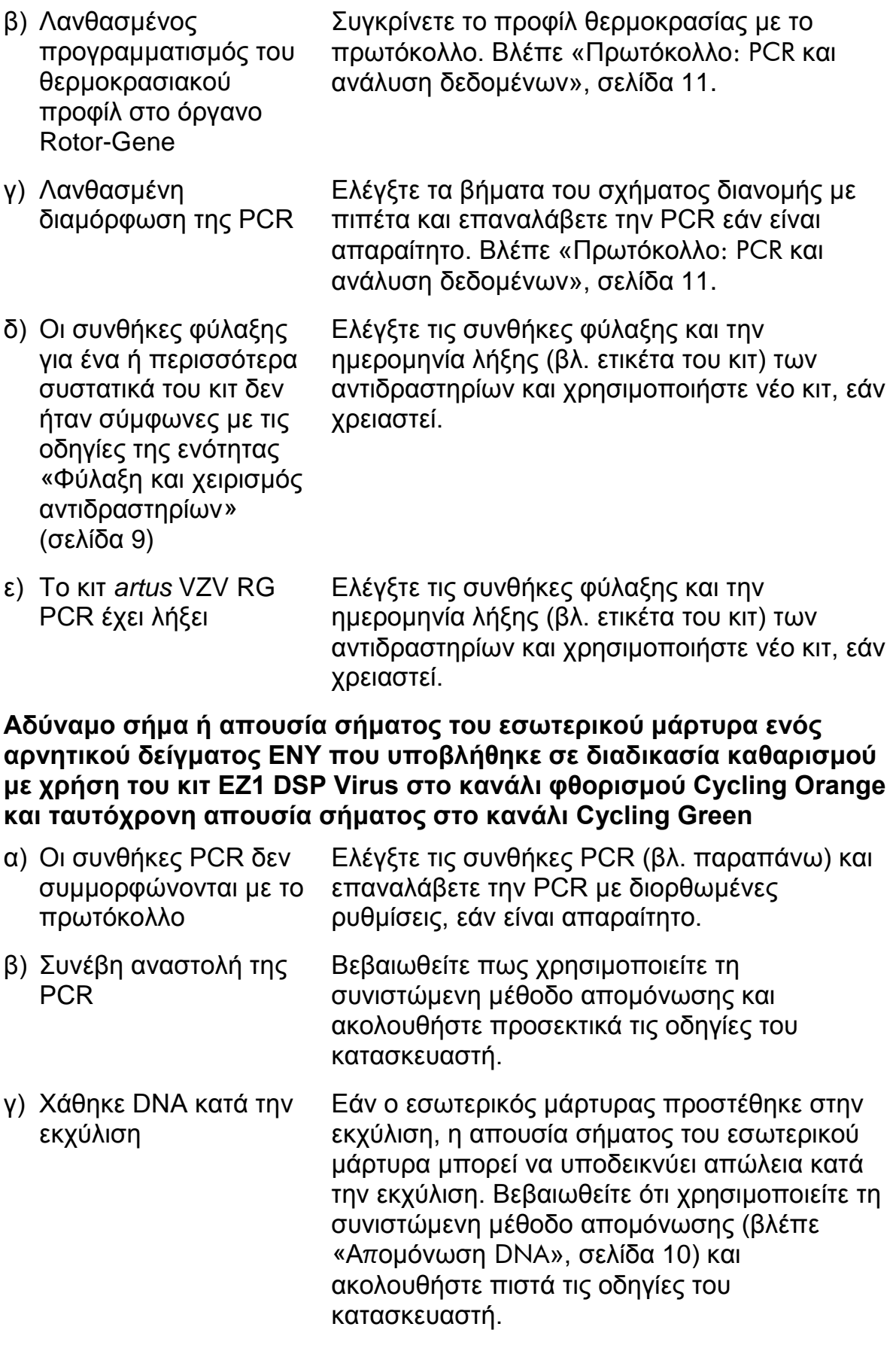

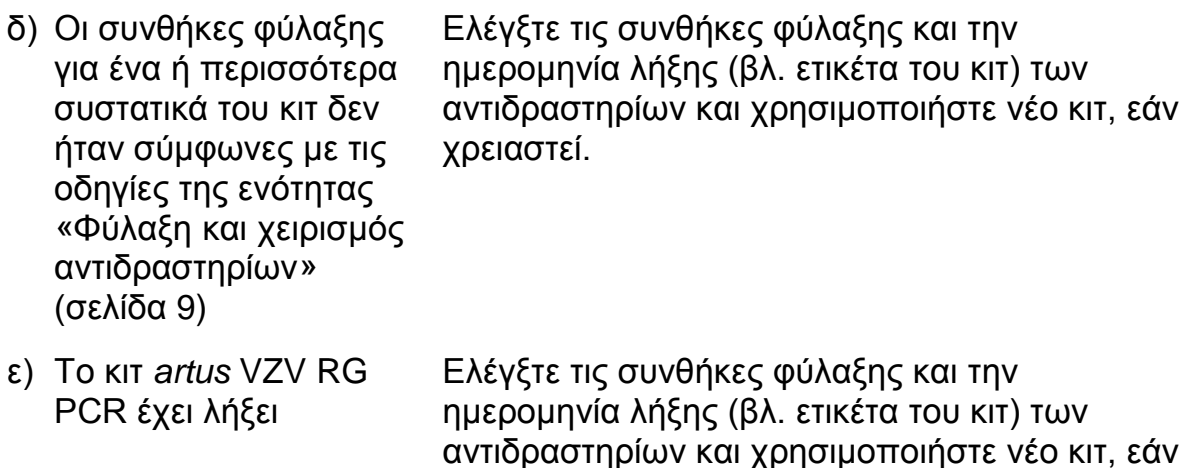

#### **Σήματα με τους αρνητικούς μάρτυρες στο κανάλι φθορισμού Cycling Green της ανάλυσης PCR**

χρειαστεί.

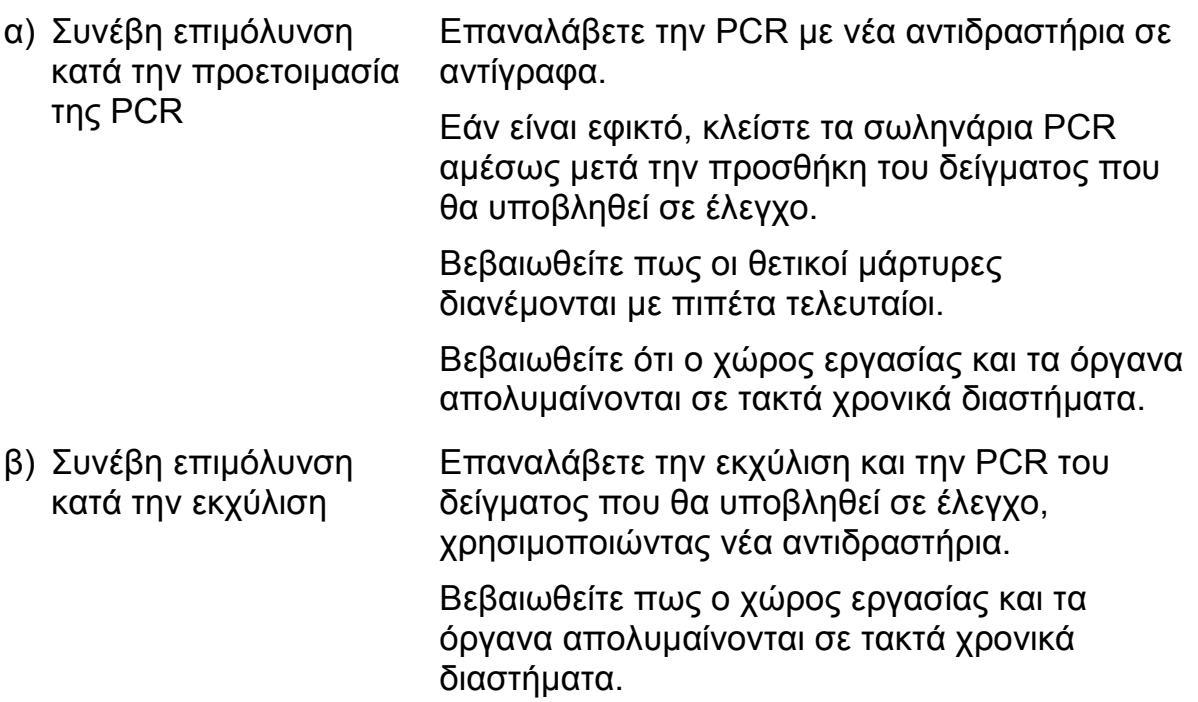

# <span id="page-21-0"></span>**Ποιοτικός έλεγχος**

Σε συμμόρφωση με το πιστοποιημένο με ISO Σύστημα Διαχείρισης Ποιότητας της QIAGEN, κάθε παρτίδα του κιτ *artus* VZV RG PCR ελέγχεται ως προς τις προκαθορισμένες προδιαγραφές για την διασφάλιση ομοιογενούς ποιότητας των προϊόντων.

# <span id="page-22-0"></span>**Περιορισμοί**

Το προϊόν πρέπει να χρησιμοποιείται μόνο από ειδικά καταρτισμένο και εκπαιδευμένο προσωπικό στις in vitro διαγνωστικές διαδικασίες.

Για βέλτιστα αποτελέσματα της PCR απαιτείται αυστηρή συμμόρφωση με το εγχειρίδιο χρήσης.

Δώστε προσοχή στις ημερομηνίες λήξης που αναγράφονται στο κουτί και στις ετικέτες όλων των συστατικών. Μη χρησιμοποιείτε τα συστατικά μετά την ημερομηνία λήξης τους.

Αν και σπάνιες, οι μεταλλάξεις εντός των εξαιρετικά συντηρημένων περιοχών του ιικού γονιδιώματος που καλύπτονται από τους εκκινητές και/ή τον ανιχνευτή του κιτ, μπορούν να έχουν ως αποτέλεσμα χαμηλότερες ποσοτικές τιμές ή αδυναμία ανίχνευσης της παρουσίας του ιού στις περιπτώσεις αυτές. Η εγκυρότητα και η απόδοση της σχεδίασης του προσδιορισμού αναθεωρούνται ανά τακτά διαστήματα.

# <span id="page-22-1"></span>**Χαρακτηριστικά απόδοσης**

### <span id="page-22-2"></span>**Αναλυτική ευαισθησία**

Για τον καθορισμό της αναλυτικής ευαισθησίας του κιτ *artus* VZV RG PCR, προετοιμάστηκε σειρά αραίωσης γονιδιωματικού DNA του VZV από 10 έως 0,001 αντίγραφα/µl και υποβλήθηκε σε ανάλυση στο Rotor-Gene 6000 σε συνδυασμό με το κιτ *artus* VZV RG PCR. Η δοκιμασία εκτελέστηκε σε 3 διαφορετικές ημέρες σε 8 θυγατρικούς κλώνους. Η εξαγωγή των αποτελεσμάτων έγινε με τη βοήθεια ανάλυσης Probit. Μια γραφική αναπαράσταση της ανάλυσης probit στο Rotor-Gene 6000 παρουσιάζεται στην Εικόνα 10. Το όριο ανίχνευσης της ανάλυσης του κιτ *artus* VZV RG PCR σε συνδυασμό με το Rotor-Gene Q MDx/Q/6000 είναι 0,136 αντίγραφα/µl (p = 0,05). Αυτό σημαίνει ότι 0,136 αντίγραφα/µl ανιχνεύονται με πιθανότητα 95%.

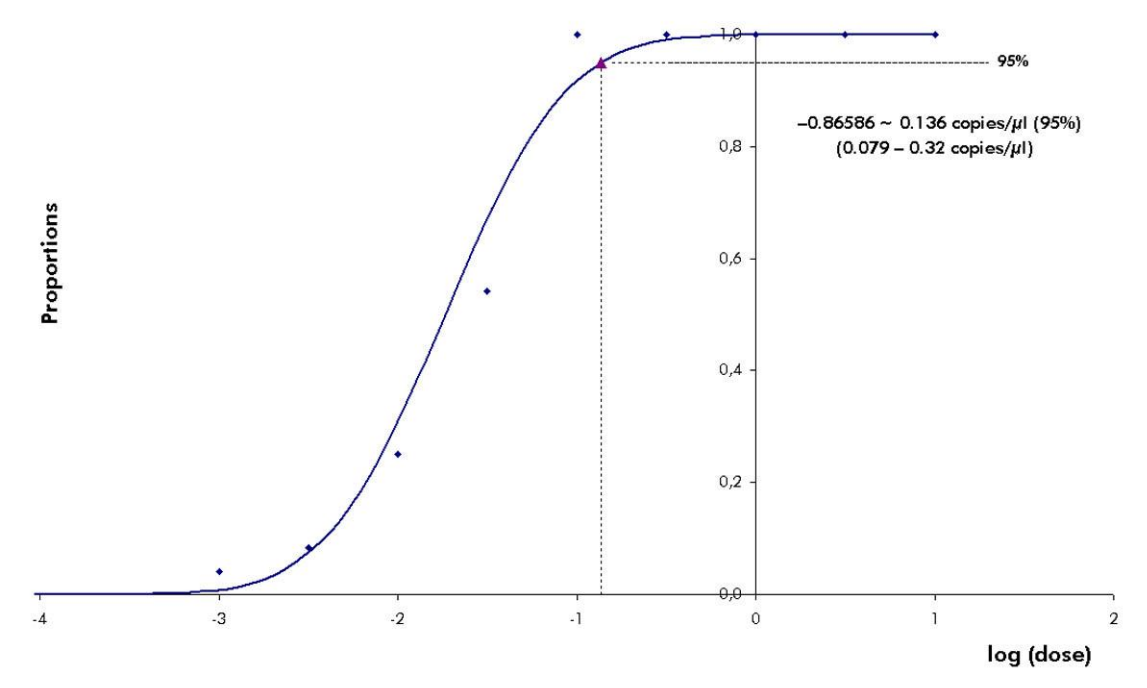

Εικόνα 10. Ανάλυση Probit: VZV (Rotor-Gene 6000). Αναλυτική ευαισθησία του κιτ *artus* VZV RG PCR στο Rotor-Gene 6000.

### <span id="page-23-0"></span>**Ειδικότητα**

Η ειδικότητα του κιτ *artus* VZV RG PCR διασφαλίζεται κατά κύριο λόγο από την επιλογή των εκκινητών και των ανιχνευτών, καθώς και από την τήρηση αυστηρών συνθηκών για την αντίδραση. Οι εκκινητές και οι ανιχνευτές ελέγχθηκαν ως προς πιθανές ομολογίες με όλες τις δημοσιευμένες ακολουθίες σε τράπεζες γονιδίων μέσω ανάλυσης σύγκρισης ακολουθιών. Η ανιχνευσιμότητα όλων των σχετικών γονότυπων συνεπώς διασφαλίστηκε.

Εκτός αυτού, η ειδικότητα επαληθεύτηκε με 30 διαφορετικά VZV αρνητικά δείγματα ΕΝΥ. Αυτά δεν παρήγαγαν κανένα σήμα με τους ειδικούς για VZV ενισχυτές και ανιχνευτές, που περιλαμβάνονται στο VZV RG Master.

Ελέγχθηκε μία πιθανή διασταυρούμενη αντιδραστικότητα του κιτ *artus* VZV RG PCR με χρήση της ομάδας μαρτύρων που παρατίθεται στον Πίνακα 4. Κανένας από τους εξεταζόμενους παθογόνους παράγοντες δεν προκάλεσε αντίδραση.

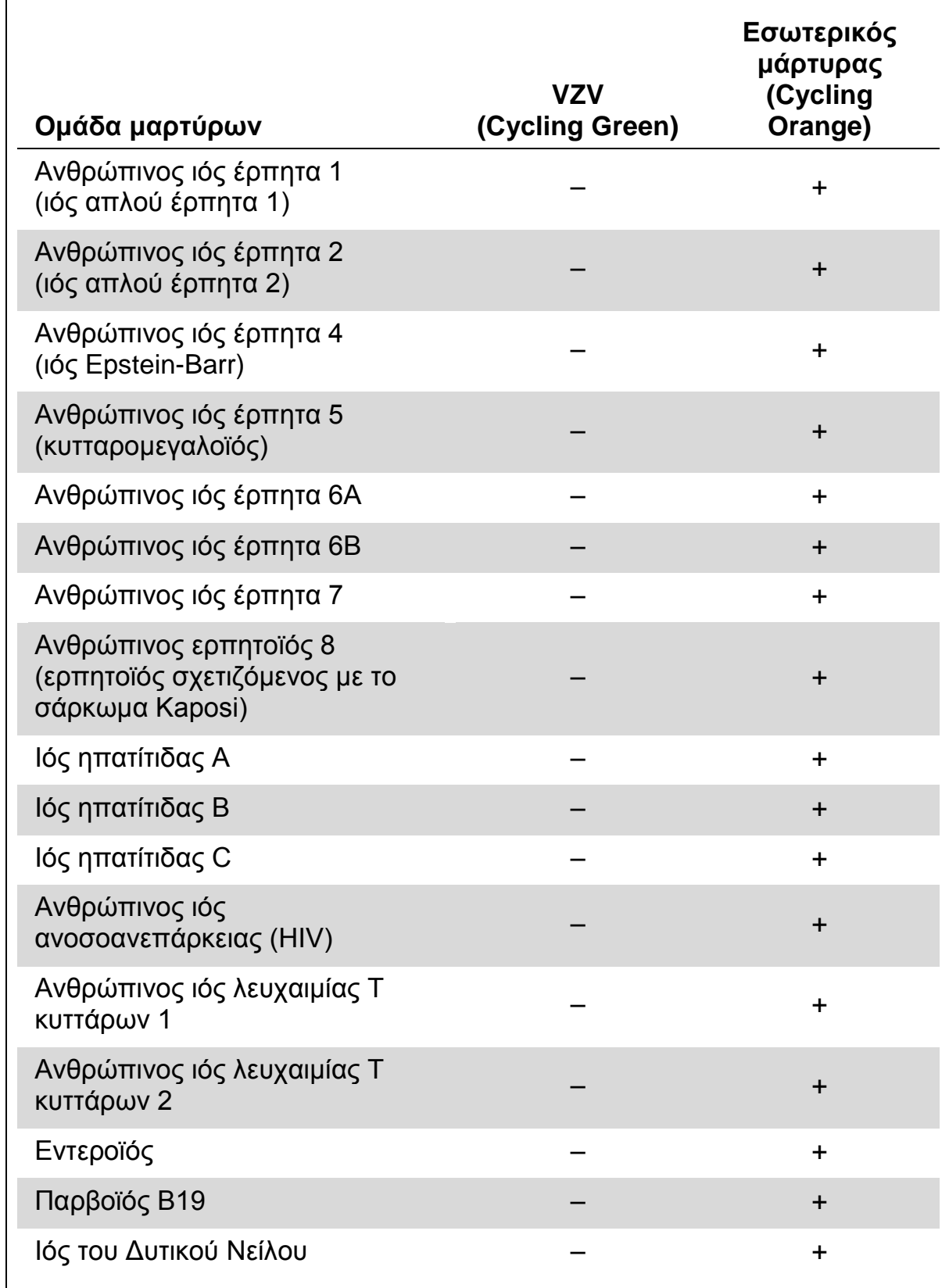

#### **Πίνακας 4. Έλεγχος της ειδικότητας του κιτ με δυνητικώς διασταυρούμενα αντιδρώντα παθογόνα**

### <span id="page-25-0"></span>**Ακρίβεια**

Τα δεδομένα ακρίβειας του κιτ *artus* VZV RG PCR συλλέχθηκαν με τη βοήθεια οργάνων Rotor-Gene και παρέχουν τη δυνατότητα καθορισμού της ολικής διακύμανσης του προσδιορισμού. Η ολική διασπορά αποτελείται από τη μεταβλητότητα εντός του προσδιορισμού (μεταβλητότητα πολλαπλών αποτελεσμάτων δειγμάτων της ίδιας συγκέντρωσης, στα πλαίσια ενός πειράματος), τη μεταβλητότητα μεταξύ διαφορετικών προσδιορισμών (μεταβλητότητα πολλαπλών αποτελεσμάτων του προσδιορισμού που παρήχθησαν σε διαφορετικά όργανα του ίδιου τύπου από διαφορετικούς χειριστές εντός του ίδιου εργαστηρίου) και τη μεταβλητότητα μεταξύ των παρτίδων (μεταβλητότητα πολλαπλών αποτελεσμάτων του προσδιορισμού με χρήση περισσότερων παρτίδων). Τα ληφθέντα δεδομένα χρησιμοποιήθηκαν για τον καθορισμό της τυπικής απόκλισης, της διασποράς και του συντελεστή διακύμανσης για το ειδικό παθογόνο και την PCR εσωτερικού μάρτυρα.

Τα δεδομένα ακρίβειας του κιτ *artus* VZV RG PCR συλλέχθηκαν με χρήση του προτύπου ποσοτικοποίησης της χαμηλότερης συγκέντρωσης (QS 4, 10 αντίγραφα/µl). Η δοκιμασία εκτελέστηκε με 8 θυγατρικούς κλώνους. Τα δεδομένα ακρίβειας υπολογίστηκαν με βάση τις τιμές  $C<sub>T</sub>$  των καμπυλών ενίσχυσης (C<sub>T</sub>: κύκλος κατωφλίου, βλέπε Πίνακα 5, σελίδα [28\)](#page-26-0). Επιπλέον, τα δεδομένα ακρίβειας για τα ποσοτικά αποτελέσματα σε αντίγραφα/µl προσδιορίσθηκαν με χρήση των αντίστοιχων τιμών  $C_T$  (βλέπε Πίνακα 6, σελίδα [29\)](#page-27-2). Με βάση αυτά τα αποτελέσματα, η γενική στατιστική διασπορά οποιουδήποτε δείγματος με την αναφερθείσα συγκέντρωση είναι 0,45% (C<sub>T</sub>) ή 8,32% (συγκέντρωση), και 2,81% ( $C_T$ ) για την ανίχνευση του εσωτερικού μάρτυρα. Οι τιμές αυτές βασίζονται στο σύνολο των επιμέρους τιμών των εξεταζομένων μεταβλητοτήτων.

### **Ανθεκτικότητα**

Η επικύρωση της ανθεκτικότητας επιτρέπει τον καθορισμό του συνολικού ποσοστού αποτυχίας του κιτ *artus* VZV RG PCR. Εμβολιάσθηκαν 30 VZV αρνητικά δείγματα ΕΝΥ με 0,4 αντίγραφα/µl όγκου έκλουσης DNA του VZV (περίπου τριπλάσια συγκέντρωση του αναλυτικού ορίου ευαισθησίας). Μετά από εκχύλιση με χρήση του κιτ EZ1® DSP Virus (βλέπε «Απ[ομόνωση](#page-8-1) DNA», σελίδα [10\)](#page-8-1), τα δείγματα αυτά αναλύθηκαν με το κιτ *artus* VZV RG PCR. Το ποσοστό αποτυχίας ανήλθε, για το σύνολο των 30 δειγμάτων, στο 0%. Επιπλέον, η ανθεκτικότητα του εσωτερικού μάρτυρα αξιολογήθηκε με τον καθαρισμό και ανάλυση των 30 VZV αρνητικών δειγμάτων ΕΝΥ. Το συνολικό ποσοστό αποτυχίας ανήλθε στο 0%. Δεν παρατηρήθηκαν αναστολές. Για το λόγο αυτό, η ανθεκτικότητα του κιτ *artus* VZV RG PCR είναι 99%.

### **Επαναληψιμότητα**

Τα δεδομένα αναπαραγωγιμότητας παρέχουν τη δυνατότητα τακτικής αξιολόγησης της απόδοσης του κιτ *artus* VZV RG PCR καθώς και μία σύγκριση της αποτελεσματικότητας με άλλα προϊόντα. Αυτά τα δεδομένα λαμβάνονται από τη συμμετοχή σε καθιερωμένα προγράμματα επάρκειας.

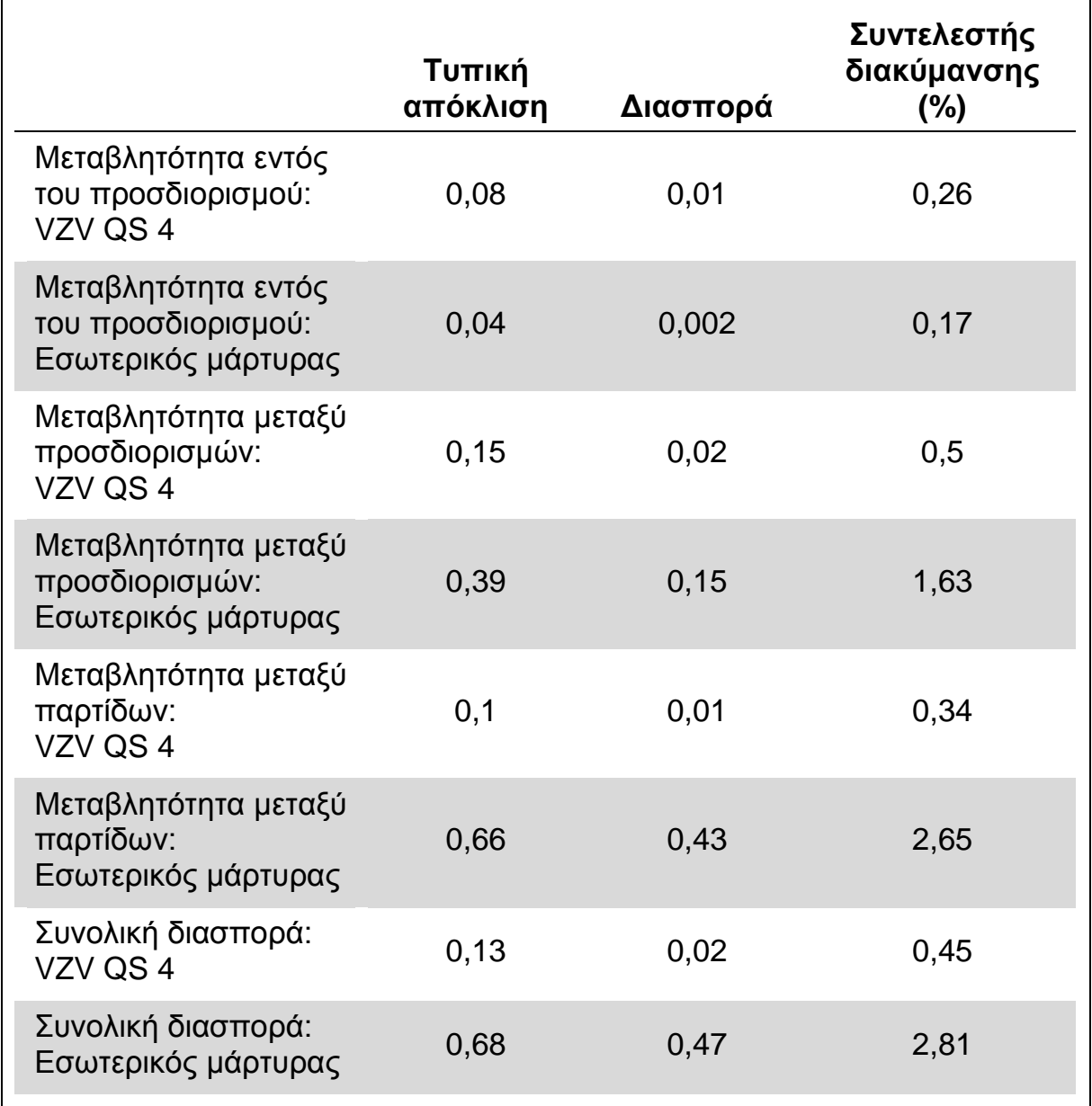

#### <span id="page-26-0"></span>**Πίνακας 5. Δεδομένα ακρίβειας με βάση τις τιμές C<sup>T</sup>**

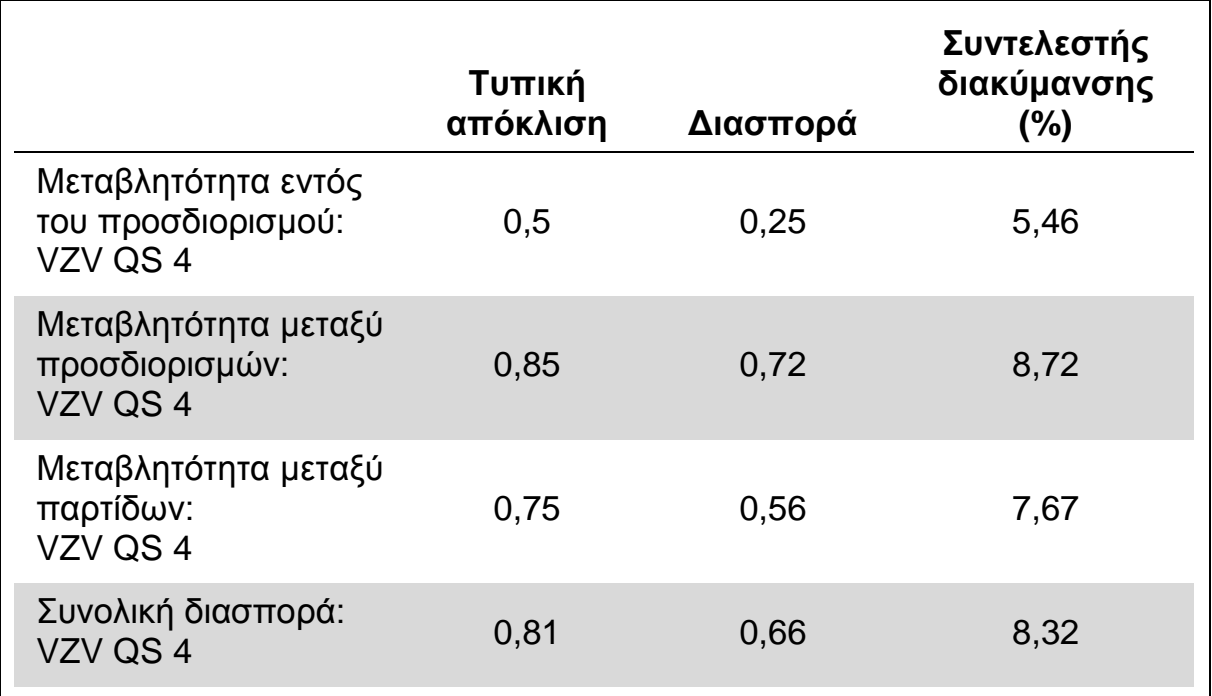

<span id="page-27-2"></span>**Πίνακας 6. Δεδομένα ακρίβειας στη βάση ποσοτικών αποτελεσμάτων (σε αντίγραφα/μl)**

# <span id="page-27-0"></span>**Βιβλιογραφία**

Η QIAGEN διατηρεί μία μεγάλη, ενημερωμένη online βάση δεδομένων επιστημονικών δημοσιεύσεων στις οποίες χρησιμοποιήθηκαν προϊόντα της QIAGEN. Με τις εύχρηστες δυνατότητες αναζήτησης μπορείτε να βρείτε τα άρθρα που αναζητάτε – είτε με απλή αναζήτηση λέξης-κλειδιού ή ορίζοντας την εφαρμογή, τον ερευνητικό τομέα, τον τίτλο κτλ.

Για ένα πλήρη κατάλογο της βιβλιογραφίας, επισκεφθείτε την online βιβλιογραφική βάση δεδομένων της QIAGEN (Reference Database) στη διεύθυνση www.qiagen.com/RefDB/search.asp ή επικοινωνήστε με το Τμήμα τεχνικής υποστήριξης της QIAGEN ή τον τοπικό σας αντιπρόσωπο.

# <span id="page-27-1"></span>**Σύμβολα**

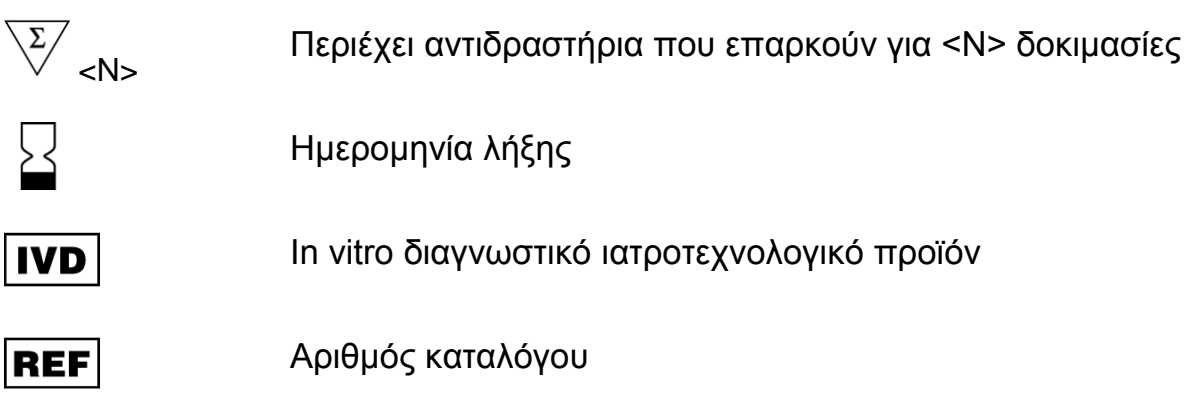

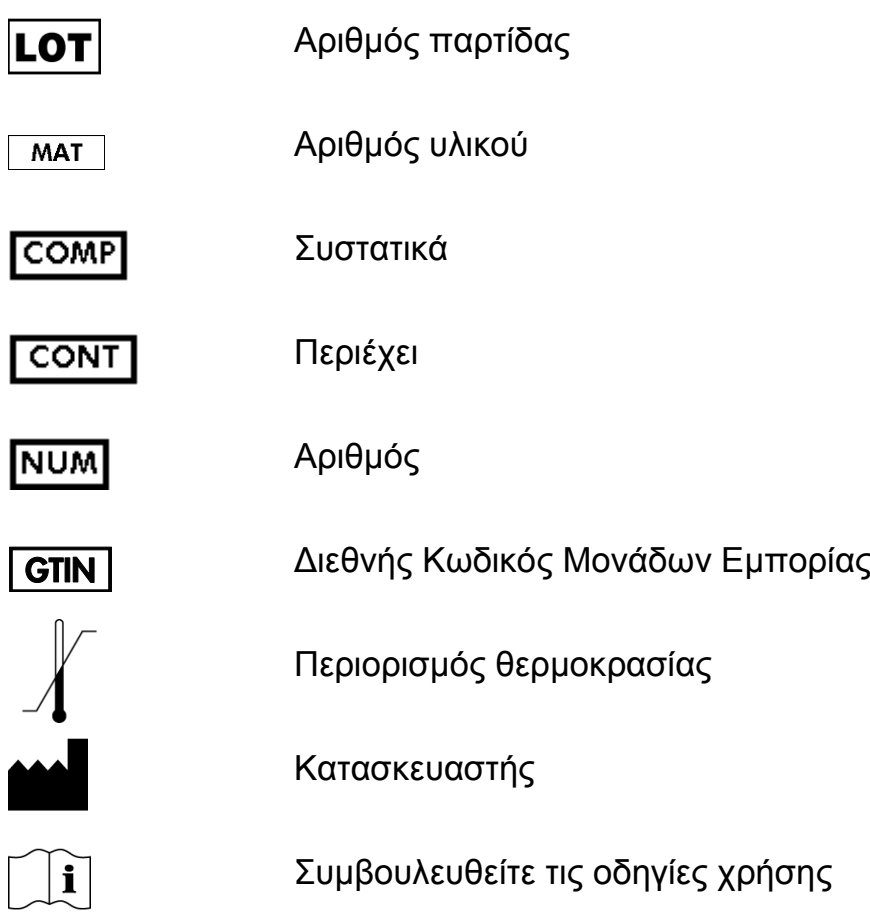

# <span id="page-28-0"></span>**Πληροφορίες επικοινωνίας**

Για θέματα τεχνικής υποστήριξης και περαιτέρω πληροφορίες, επισκεφθείτε το Κέντρο Τεχνικής Υποστήριξης στη διεύθυνση www.qiagen.com/Support ή επικοινωνήστε τηλεφωνικά με κάποιο από το Τμήματα Τεχνικής Εξυπηρέτησης της QIAGEN ή με τους τοπικούς αντιπροσώπους (βλ. οπισθόφυλλο ή επισκεφθείτε τη διεύθυνση www.qiagen.com).

# <span id="page-29-0"></span>**Πληροφορίες παραγγελίας**

<span id="page-29-1"></span>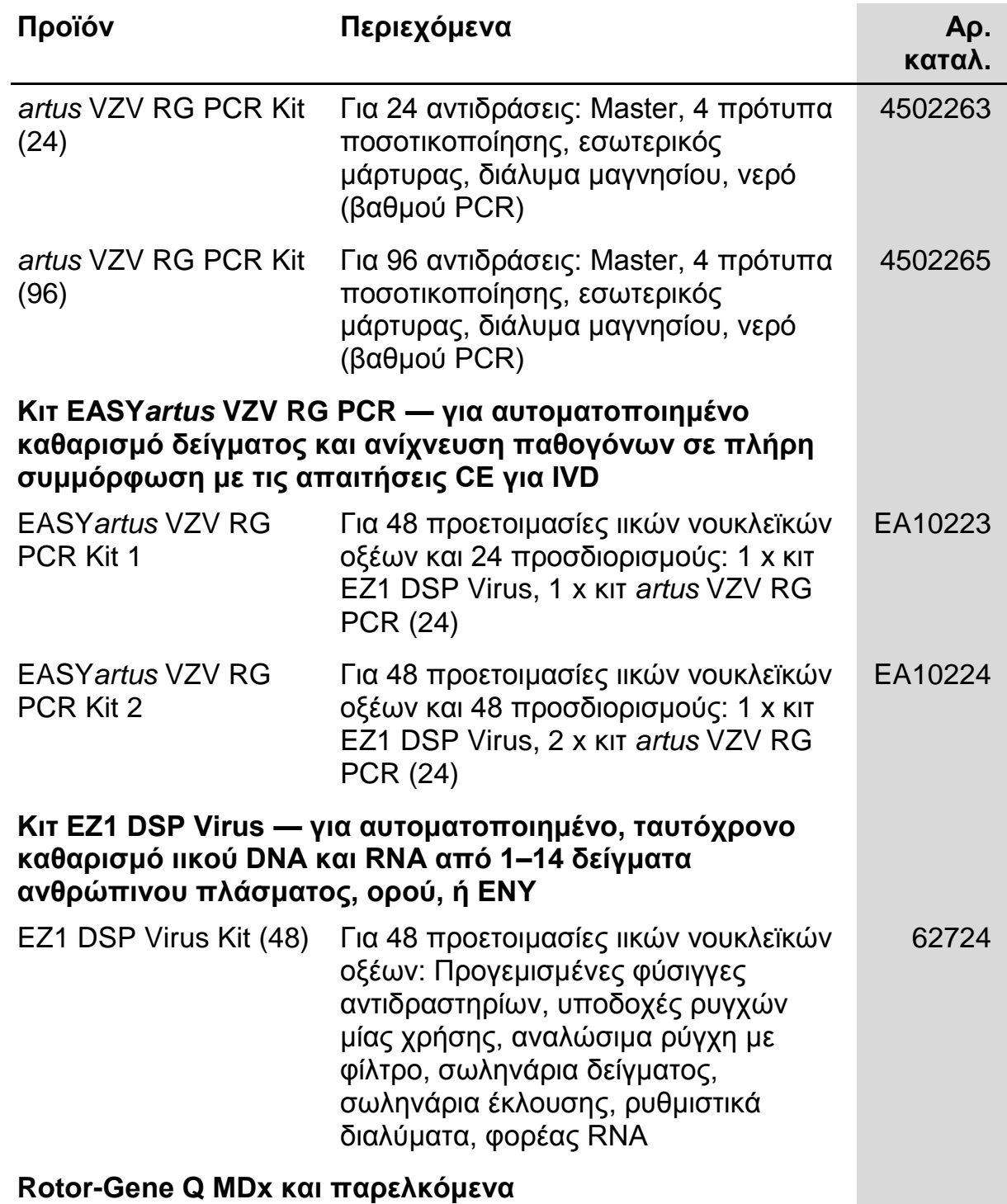

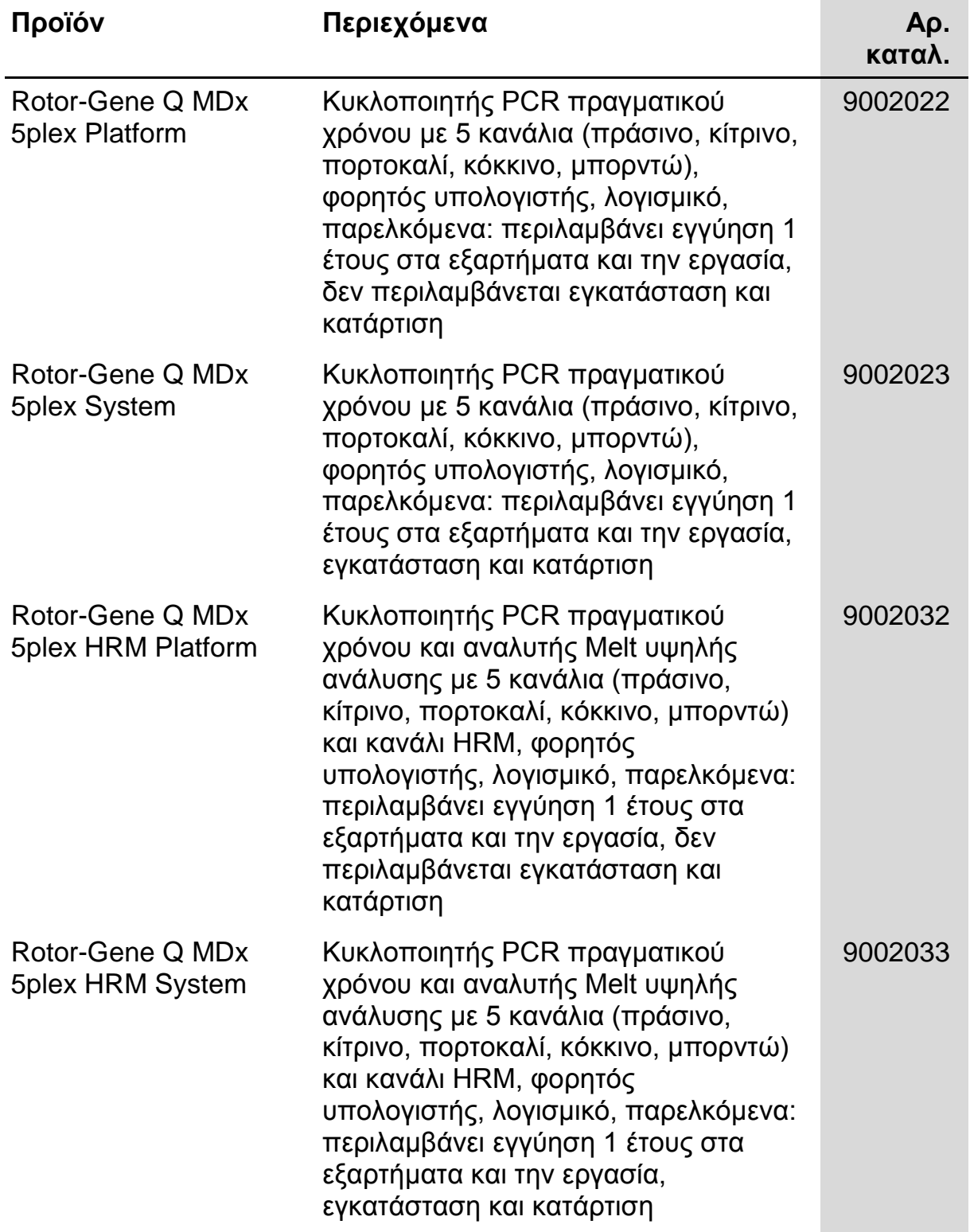

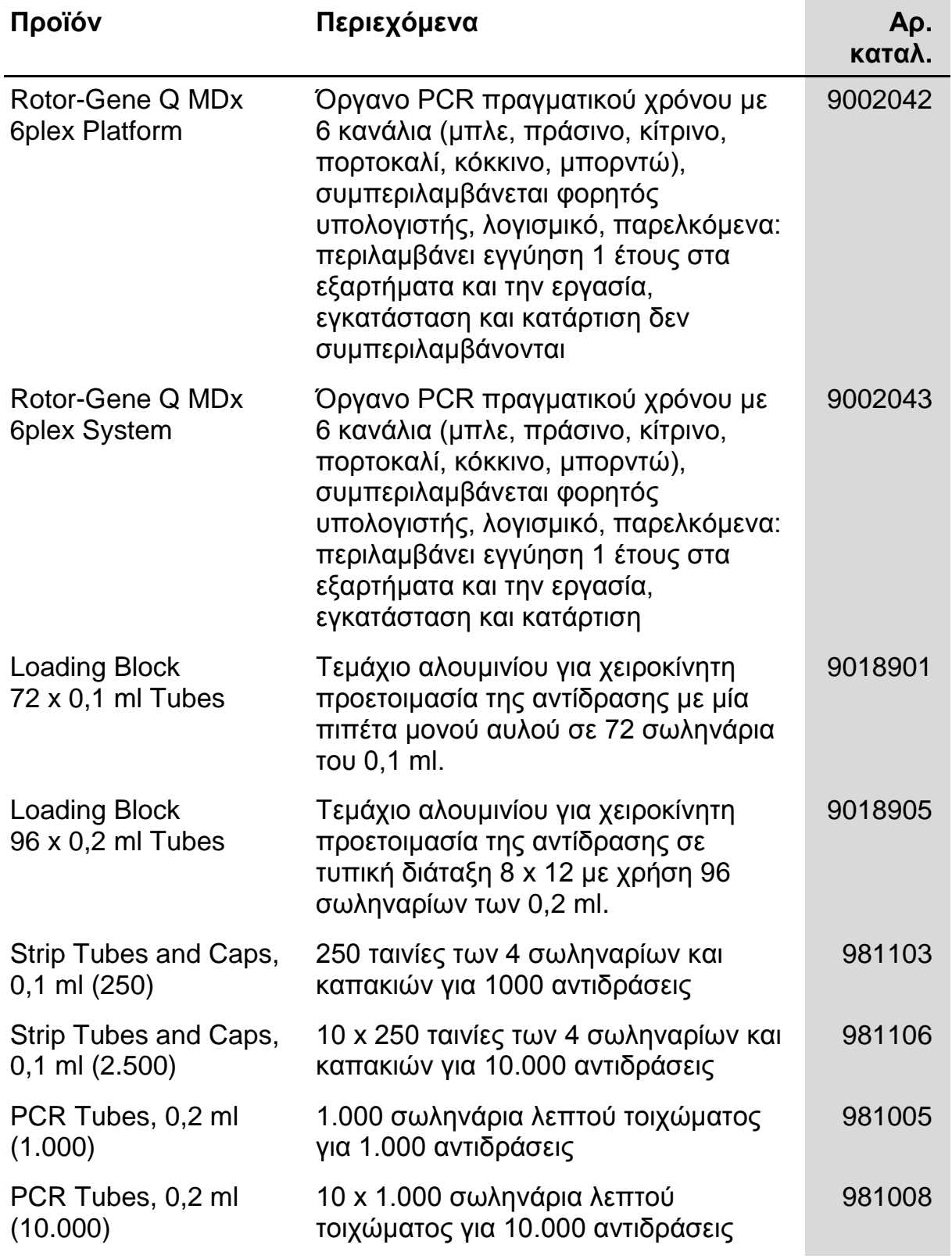

Για τις τρέχουσες πληροφορίες άδειας και αποποιήσεις σχετικά με συγκεκριμένα προϊόντα, ανατρέξτε στο σχετικό εγχειρίδιο ή οδηγίες χρήσης του κιτ QIAGEN. Οι οδηγίες ή τα εγχειρίδια χρήσης των κιτ QIAGEN είναι διαθέσιμα στο www.qiagen.com ή μπορούν να ζητηθούν από τις τεχνικές υπηρεσίες της QIAGEN ή από τον τοπικό σας διανομέα.

Αυτή η σελίδα έχει παραμείνει σκοπίμως κενή

Η αγορά αυτού του προϊόντος παρέχει στον αγοραστή τη δυνατότητα της χρήσης του για την εκτέλεση διαγνωστικών υπηρεσιών για in vitro διάγνωση σε ανθρώπους. Με τον παρόν δεν παρέχεται κανένα γενικό δικαίωμα ευρεσιτεχνίας ή άλλη άδεια οποιουδήποτε είδους, εκτός από το παρόν, συγκεκριμένο δικαίωμα χρήσης από την αγορά.

Εμπορικά σήματα: QIAGEN® , *artus*® , EASY*artus*® , EZ1® , Rotor-Gene® (Όμιλος QIAGEN).

#### **Άδεια περιορισμένης χρήσης**

Η χρήση αυτού του προϊόντος ισοδυναμεί με την αποδοχή από πλευράς οποιουδήποτε αγοραστή ή χρήστη του κιτ *artus* VZV RG PCR των εξής όρων:

- 1. Η χρήση του κιτ *artus* VZV RG PCR επιτρέπεται μόνο σύμφωνα με το *Εγχειρίδιο κιτ* artus *VZV RG PCR* και μόνο μαζί με τα συστατικά που περιέχει το κιτ. Η QIAGEN δεν παρέχει άδεια χρήσης υπό οποιαδήποτε πνευματική ιδιοκτησία της για τη χρήση ή ενσωμάτωση των παρεχόμενων συστατικών αυτού του κιτ σε οποιαδήποτε συστατικά που δεν περιλαμβάνονται σε αυτά τα κιτ, εκτός και αν περιγράφεται διαφορετικά στο *Εγχειρίδιο κιτ* artus *VZV RG PCR* και πρόσθετα πρωτόκολλα στη διεύθυνση www.qiagen.com.
- 2. Με την εξαίρεση των ρητά αναφερόμενων αδειών, η QIAGEN δεν παρέχει καμία εγγύηση πως αυτό το κιτ και/ή η χρήση(εις) του δεν παραβιάζουν τα δικαιώματα τρίτων.
- 3. Αυτό το κιτ και τα συστατικά του φέρουν άδεια χρήσης για μία μόνο χρήση και δεν επιτρέπεται η επανάχρηση, η εκ νέου επεξεργασία ή η μεταπώλησή του.
- 4. Η QIAGEN αποποιείται ειδικά οποιεσδήποτε άλλες άδειες, ρητές ή έμμεσες εκτός από αυτές που αναφέρονται ρητά.
- 5. Ο αγοραστής ή ο χρήστης του κιτ συμφωνεί να μην προβεί και να μην επιτρέψει σε κανέναν άλλο να προβεί σε οποιεσδήποτε ενέργειες που θα μπορούσαν να οδηγήσουν σε ή να διευκολύνουν οποιεσδήποτε πράξεις που απαγορεύονται σύμφωνα με τα προαναφερθέντα. Η QIAGEN διατηρεί το δικαίωμα να επιβάλλει τις απαγορεύσεις της παρούσας Άδειας περιορισμένης χρήσης σε οποιοδήποτε δικαστήριο και θα αποζημιωθεί για όλες τις δαπάνες ανάκρισης και δικαστηρίου, συμπεριλαμβανομένων των δαπανών υπεράσπισης στο πλαίσιο οποιασδήποτε ενέργειας για την επιβολή αυτής της Άδειας περιορισμένης χρήσης ή οποιουδήποτε των πνευματικών δικαιωμάτων της σχετικά με το κιτ και/ή τα συστατικά του.

Για τους ενημερωμένους όρους της άδειας, βλ. www.qiagen.com.

© 2009–2014 QIAGEN, με την επιφύλαξη κάθε δικαιώματος.

#### www.qiagen.com

Australia Orders 1-800-243-800 Fax 03-9840-9888 Technical 1-800-243-066 Austria Orders 0800-28-10-10 Fax 0800-28-10-19 Technical 0800-28-10-11 Belgium = Orders 0800-79612 = Fax 0800-79611 = Technical 0800-79556 Brazil = Orders 0800-557779 = Fax 55-11-5079-4001 = Technical 0800-557779 Canada Orders 800-572-9613 Fax 800-713-5951 Technical 800-DNA-PREP (800-362-7737) China = Orders 86-21-3865-3865 = Fax 86-21-3865-3965 = Technical 800-988-0325 Denmark Orders 80-885945 Fax 80-885944 Technical 80-885942 Finland Orders 0800-914416 Fax 0800-914415 Technical 0800-914413 France = Orders 01-60-920-926 = Fax 01-60-920-925 = Technical 01-60-920-930 = Offers 01-60-920-928 Germany = Orders 02103-29-12000 = Fax 02103-29-22000 = Technical 02103-29-12400 Hong Kong = Orders 800 933 965 = Fax 800 930 439 = Technical 800 930 425 Ireland = Orders 1800 555 049 = Fax 1800 555 048 = Technical 1800 555 061 Italy Orders 800-789-544 Fax 02-334304-826 Technical 800-787980 Japan = Telephone 03-6890-7300 = Fax 03-5547-0818 = Technical 03-6890-7300 Korea (South) = Orders 080-000-7146 = Fax 02-2626-5703 = Technical 080-000-7145 Luxembourg • Orders 8002-2076 • Fax 8002-2073 • Technical 8002-2067 Mexico = Orders 01-800-7742-639 = Fax 01-800-1122-330 = Technical 01-800-7742-436 The Netherlands = Orders 0800-0229592 = Fax 0800-0229593 = Technical 0800-0229602 Norway = Orders 800-18859 = Fax 800-18817 = Technical 800-18712 Singapore Orders 1800-742-4362 Fax 65-6854-8184 Technical 1800-742-4368 Spain = Orders 91-630-7050 = Fax 91-630-5145 = Technical 91-630-7050 Sweden = Orders 020-790282 = Fax 020-790582 = Technical 020-798328 Switzerland Orders 055-254-22-11 Fax 055-254-22-13 Fechnical 055-254-22-12 UK = Orders 01293-422-911 = Fax 01293-422-922 = Technical 01293-422-999 USA = Orders 800-426-8157 = Fax 800-718-2056 = Technical 800-DNA-PREP (800-362-7737)

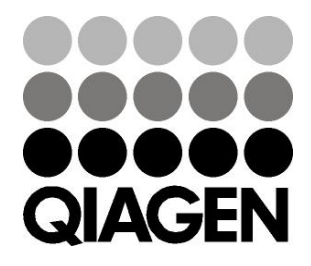

# 1056824 148051792 Sample & Assay Technologies